# **APLIKASI PENGOLAHAN DATA SURAT MASUK DAN SURAT KELUAR PADA UPTD PENGAWASAN BENIH PERKEBUNAN DINAS PERKEBUNAN KALIMANTAN TIMUR BERBASIS VISUAL BASIC 6.0**

#### **Muhammad Fawzi**

1,2 Manajemen Informatika, Sekolah Tinggi Manajemen Informatika Dan Komputer Widya Cipta Dharma 1,2,3 Jl. M. Yamin no 25, Samarinda, 75123 E-mail : wicida@wicida.ac [Times New Roman 10, reguler, rata tengah]

## **ABSTRAK**

Aplikasi Pengolahan Data Surat Masuk Dan Surat Keluar UPTD Pengawasan Benih Perkebunan Dinas Perkebunan Provinsi Kalimantan Timur merupakan sistem yang dibangun untuk memproses pengolahan data surat masuk dan surat keluar yang berupa peng*input*an data surat masuk, data disposisi, data hasil surat masuk, data surat keluar dan serta laporannya.

Pada penelitian ini telah dibuat aplikasi pengolahan data surat masuk dan surat keluar dengan desain sistem menggunakan *Flow of Document* (FOD), *Data Flow Diagram* (DFD), *Hirarchy Plus Input Process Output* (HIPO), aplikasi ini dibangun menggunakan *software* yaitu bahasa pemograman *Microsoft Visual Basic 6.0*, *database* yang digunakan *Microsoft Access 2010.* Sistem yang dibangun beroperasi pada sistem operasi *windows*.

*Kata Kunci : Aplikasi Pengolahan Data Surat Masuk* 

*Dan Surat Keluar*

#### **BAB I PENDAHULUAN**

Pengamatan menunjukkan bahwa teknologi komputer pada masyarakat di seluruh Kalimantan Timur saat ini, di daerah Samarinda diperkirakan akan terus mengalami perkembangan yang begitu pesat dari tahun ketahun sehingga peranan teknologi komputer ini sangat penting. Awalnya komputer lebih digunakan sebagai perangkat bantu dalam hal penghitungan angka - angka sebelum akhirnya menjadi perangkat multifungsi. Kegunaan komputer sangat berguna untuk pengolahan data, yang tujuannya pengolahan dengan baik, teliti, tepat waktu dan menghemat tenaga, sehingga tercapai produktifitas kerja. Teknologi komputer sangat dibutuhkan dalam kehidupan sehari - hari untuk mempermudah kinerja manusia baik itu kebutuhan manusia itu sendiri maupun instansi. Kecepatan pengolahan dan penyampaian informasi memiliki peran yang sangat penting bagi setiap instansi, terutama instansi yang memiliki tingkat rutinitas yang tinggi dan memiliki banyak data yang harus diolah. Banyaknya data

maupun informasi yang harus diolah tentu tidak memungkinkan dilakukan semua dengan menggunakan cara manual, melainkan dengan menggunakan alat bantu yang memiliki tingkat kecepatan perhitungan dan penyampaian data yang tinggi.

Dalam pengelolaan surat masuk dan surat keluar, pegawai bagian umum memiliki kendala dalam menggunakan sistem pengelolaan data surat tersebut, dimana sistem tersebut tidak efisien dalam penggunaannya sehingga pegawai lebih memilih menggunakan prosedur – prosedur kerja manual dalam mengarsipkan data surat dan merekap data surat sebagai laporan bulanan/tahunan demi memenuhi permintaan dari pimpinan. Pengolahan Data Surat Masuk dan Surat Keluar pada UPTD Pengawasan Benih Perkebunan Dinas Perkebunan Provinsi Kalimantan Timur yang dilakukan oleh Tata Usaha masih memiliki beberapa kendala dan kekurangan diantaranya, dalam pencatatan data surat masuk dan surat keluar masih harus dicatat dan dibukukan dalam pembuatan surat masuk dan surat keluar, hal ini mengakibatkan informasi yang dibutuhkan memerlukan waktu yang tidak sedikit. Dengan demikian perlu diterapkan sistem komputer pada UPTD Pengawasan Benih Perkebunan Dinas Perkebunan Provinsi Kalimantan timur, dalam pembuatan laporan yang cepat dan tepat. salah satu aplikasi yang sangat berguna untuk membantu kita dalam menyelesaikan suatu pekerjaan dalam waktu yang sangat singkat dan efisien yaitu menggunakan Microsoft Visual Basic 6.0.

## **1.2 Rumusan Masalah**

Berdasarkan rumusan masalah yang telah diuraikan, maka dapat dirumuskan masalah penulisan ini adalah "Bagaimana membangun aplikasi pengolahan data surat masuk dan surat keluar UPTD Pengawasan Benih Perkebunan Dinas Perkebunan Provinsi Kalimantan Timur".

#### **1.3 Batasan Masalah**

Adapun yang akan dibahas didalam penulisan ini dikhusukan pada aplikasi pengolahan data surat masuk dan surat keluar pada UPTD Pengawasan Benih Perkebunan Dinas Perkebunan Provinsi Kalimantan Timur yang terdiri dari Input,Proses dan Output dalam Aplikasi ini adalah sebagai berikut :

- **1. Input**
	- 1) Input Data Surat Masuk
	- 2) Input Data Disposisi
	- 3) Input Data Surat Keluar
- **2. Proses**
	- 1) Proses Pendataan Surat Masuk
	- 2) Proses Pendataan Surat Keluar
- **3. Laporan**
	- 1) Laporan Surat Masuk.
	- 2) Laporan Lembar Disposisi.
	- 3) Laporan Disposisi.
	- 4) Laporan Surat Keluar.

#### **1.4 Tujuan Penelitian Adapun tujuan penelitian :**

- 1) Bertujuan untuk menciptakan suatu sistem kerja yang baik dan efisien dalam suatu sistem aplikasi tata persuratan pada bidang surat-menyurat.
- 2) Memberikan solusi terbaik bagi pegawai tata usaha untuk lebih mudah dan cepat dalam bekerja terutama dalam hal penanganan masalah administrasi surat.

## **1.5 Manfaat Penelitian**

Penelitan ini dilakukan agar memberikan manfaat bagi pihak-pihak yang terkait didalamnya :

## **1.5.1 Bagi Mahasiswa**

Dengan adanya penulisan tugas akhir ini, mahasiswa dapat belajar dalam menambah dan mengembangkan ilmu penulis dibangku kuliah dan menerapkan ilmu tersebut yang sudah dituangkan dalam bentuk tugas akhir sistem komputerisasi pengolahan data berbasis program Visual Basic 6.0.

## **1.5.2 Bagi Perguruan Tinggi**

Dengan adanya penulisan tugas akhir ini**,** banyak memberikan manfaat bagi perguruan tinggi untuk membina dan menghasilkan mahasiswa yang berkualitas secara nyata dan dapat terjun langsung kelapangan, dan tidak hanya terbatas hanya pada teori. Selain itu dapat dijadikan sebagai bahan penelitian lebih lanjut khususnya para mahasiswa yang akan menyelesaikan tugas akhir dan menjadi saran bagi perguruan tinggi kepada pihak luar dalam memberikan peluang kesempatan kerja pada mahasiswa STMIK Widya Cipta Dharma.

## **1.5.3 Bagi UPTD Pengawasan Benih Perkebunan Dinas Perkebunan Kalimantan Timur Samarinda**

Dengan adanya penulisan tugas akhir ini, memudahkan pengguna dalam pencarian surat masuk dan surat keluar, Sebagai bahan pertimbangan dan pedoman bagi pegawai untuk perbaikan dan

penyempurnaan sistem pengolahan data sehingga dapat meningkatkan kerja secara efisien waktu dan tenaga.

### **1.6 Metode Penelitian**

Untuk memperoleh data dan informasi yang diperlukan dalam penulisan Tugas akhir ini, penulis melakukan beberapa metode penelitian sebagai berikut:

## **1.6.1 Tempat dan Waktu Penelitian**

Penelitian ini di laksanakan pada UPTD Pengawasan Benih Perkebunan Dinas Perkebunan Provinsi Kalimantan Timur Samarinda, yang dilakukan dalam waktu 1 bulan yang dimulai pada 21 Januari 2016 sampai dengan 22 Februari 2016.

### **1.6.2 Tempat dan Waktu Penelitian Tehnik Pengumpulan data**

Adapun teknik pengumpulan data yang digunakan untuk mengumpulkan data yang diperlukan, dengan cara:

## **1.6.2.1 Studi Pustaka**

Dalam Penelitian ini dilakukan dengan cara membaca menganalisis, menyimpulkan dan mengutip bacaan - bacaan yang dibutuhkan pada perpustakaan STMIK Widya Cipta Dharma Samarinda.

## **1.6.2.2 Studi Lapangan**

#### **1) Observasi**

Observasi yaitu Melakukan pengamatan secara langsung di UPTD Pengawasan Benih Perkebunan Dinas Perkebunan Provinsi Kalimantan Timur Samarinda.

## **2) Wawancara(***interview***)**

Dalam Penelitian ini dilakukan dengan cara turun langsung kelapangan mengenai setiap aspek - aspek yang ingin dan melakukan wawancara dengan pihak pihak yang dapat membantu penulis dalam penelitian ini. penulis melakukan proses pengumpulan data pada saat KKP selama satu bulan pada bagian umum.

## **1.6.3 Teknik Analisis**

Dalam hal ini masalah yang dianalisis adalah masalah yang sedang dihadapi oleh bagian tata usaha UPTD Pengawasan Benih Perkebunan Dinas Perkebunan Provinsi Kalimantan Timur, Samarinda mencari solusi yang efektif dan efesien Pengembangan sistem pengolahan surat masuk dan surat keluar Demi mermudahkan para pegawai.

## **1.6.4 Metode Pengembangan Sistem**

Untuk membuat sistem yang sesuai dan dapat menyelesaikan, maka digunakan metode *waterfall* dalam membangun aplikasi pengolahan data surat masuk dan surat keluar pada uptd pengawasan benih perkebunan dinas perkebunan kalimantan timur samarinda berbasis visual basic 6.0.

#### **1.6.4.1 Analisis**

Pada tahap ini dilakukan analisa terhadap masalah yang ada berdasarkan beberapa kategori analisis, yaitu :

#### **1. Analisis Data**

Analisis data adalah proses mengatur urutan data, mengorganisasikannya kedalam suatu pola, kategori dan satuan uraian dasar. Dengan demikian definisi tersebut dapat disintesikan menjadi proses pengorganisasikan dan mengurutkan data kedalam pola, kategori dan satuan uraian dasar sehingga dapat ditemukan tema dan dapat dirumuskan hipotesis kerja seperti yang didasarkan pada data.

## **2. Analisis Kebutuhan**

Analisis kebutuhan terdiri dari analisis secara fungsional dan non fungsional.

#### 1) **Analisis Fungsional**

Pada analisis fungsional yaitu menjelaskan tentang analisis apa saja yang akan diproses baik itu terhadap masalah yang ada, seperti jenis penelitian yang akan ditampilkan, informasi sumber dana yang diperoleh serta bantuan informasi yang bisa dilihat oleh seorang peneliti ketika ingin melakukan penelitian.

## 2) **Analisis Non Fungsional**

Sedangkan Non Fungsional yaitu analisis untuk mengetahui kebutuhan apa saja yang dibutuhkan dalam membuat suatu sistem informasi baik dari segi perangkat lunak maupun perangkat keras.

## **3. Analisis Teknologi**

Analisis teknologi menjelaskan tentang teknologi *software* dan *hardware* yang digunakan dalam mendukung penggunaan sistem informasi penelitian masyarakat ini, seperti membuat aplikasi maka memerlukan teknologi seperti *Visual Basic 6.0*, memerlukan data penyimpanan secara informasi produk, informasi berita digunakan *database seperti MySQL*, atau *Microsoft Office Access*.

#### **4. Analisis Perangkat Keras (***Hardware***)**

Spesifikasi minimum Perangkat keras yang dibutuhkan dalam pembuatan aplikasi Sistem pengolahan data surat masuk dan surat keluar ini meliputi :

- 1) Processor Intel(R) Core(TM) i3 CPU M 380 @ 2.53GHz
- 2) Memory minimal 2045 MB (2.00 GB) DDR3
- 3) Harddisk minimal 40 GB

## **5. Analisis Perangkat Lunak (***software***)**

- 1) Sistem Operasi Windows 7 versi 32 bit
- 2) Microsoft Visual Basic 6.0
- 3) *Crystal Report* 8.5
- 4) *Microsoft Office Access* 2010

## **6. Analisis Sistem**

Analisis sistem menjelaskan mengenai Sistem pengolahan data surat masuk dan surat keluar pada UPTD Pengawasan Benih Perkebunan Dinas Perkebunan Kalimantan Timur Samarinda.

## **1.6.4.2 Desain Sistem**

Tahapan desain atau perancangan system bertujuan untuk meberikan gambaran umum kepada pemakai tentang system teknologi informasi yang baru. Adapun alat bantu yang digunakan dalam perancangan sistem ini adalah :

- 1) FOD (*Flow of Document*)
- 2) DFD (*Data Flow Diagram*)
- 3) HIPO (*Hirarchy Plus Input Process Output*)

## **1.6.4.3 Implementasi**

Setelah melakukan analisis dan desain, maka dilakukan implementasi yaitu pembangunan sistem, dalam hal ini difokuskan pada pembuatan program. Adapun bagian-bagian yang dibangun dalam aplikasi ini adalah :

- 1) Struktur *Database*
- 2) *Form-form input*
- 3) *Form-form* proses
- 4) *Output*/Laporan

## **1.6.4.4** *Testing*

Tahapan *Testing* ini dilakukan untuk mengetahui apakah sistem yang dibuat sudah termasuk dalam kriteria membangun sistem yang baik. Karena hasil yang dinginkan apakah sudah tercapai atau belum dalam tahap *testing*.

## **1.6.4.5** *Maintenance*

Ini merupakan tahap terakhir dalam model *waterfall*. *Software* yang sudah jadi dijalankan serta dilakukan pemeliharan. Pemeliharaan termasuk memperbaiki kesalahan yang tidak ditemukan pada langkah sebelumnya. Perbaikan Impelmentasi unit sistem dan peningkatan jasa sistem sebagai kebutuhan baru.

## **1.7 Metode Pengujian Sistem**

Dalam tahap pengujian aplikasi penulis menggunakan metode *Blackbox Testing*.

#### **1.8 Sistematika Penelitian**

Dalam sistematika dari penulisan tugas akhir ini dapat dijelaskan sebagai berikut :

## **BAB I PENDAHULUAN**

Bagian ini berisi tentang latar belakang, rumusan masalah, batasan masalah, tujuan penelitian, manfaat penelitian, waktu tempat pelaksanaan penelitian, metode pengumpulan data dan sistematika penulisan.

## **BAB II TINJAUAN PUSTAKA**

Bagian ini menjelaskan tentang landasanlandasan teori yang digunakan dalam penelitian dan menjelaskan konsep yang mendasari perumusan masalah.

## **BAB IIIANALISIS DAN PERANCANGAN**

Bagian ini menjelaskan tentang metode analisis data, desain sistem yang akan dibuat pada kantor UPTD Pengawasan Benih Perkebunan Dinas Perkebunan Provinsi Kalimantan Timur.

#### **BAB IVIMPLEMENTASI**

Bagian ini menjelaskan tentang desain program, desain database, tampilan menu, tampilan surat masuk, tampilan disposisi, tampilan surat keluar dan tampilan laporan.

## **BAB V PENUTUP**

Bagian ini menjelaskan tentang kesimpulan dari penulis mencoba untuk mengambil kesimpulan yang menyangkut terhadap materi keseluruhan **penulisan tugas akhir,** serta saran penulis yang dapat dituangkan ke dalam laporan tersebut.

#### **BAB II TINJAUAN PUSTAKA**

Untuk mendukung analisis dari hasil penelitian, maka bab ini menjelaskan tentang landasan-landasan teori yang digunakan dalam penelitian dan dikutip dari pengertian-pengertian sebenarnya.

## **2.1 Kajian Empiris**

Pada kajian empiris kami akan membandingkan dengan judul penelitian sebelumnya yang sudah ada dengan judul yang sama atau serupa. Tujuannya untuk membuat perbedaan dan pengembangan dari penulisan sebelumnya.

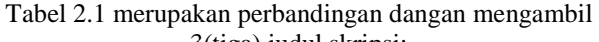

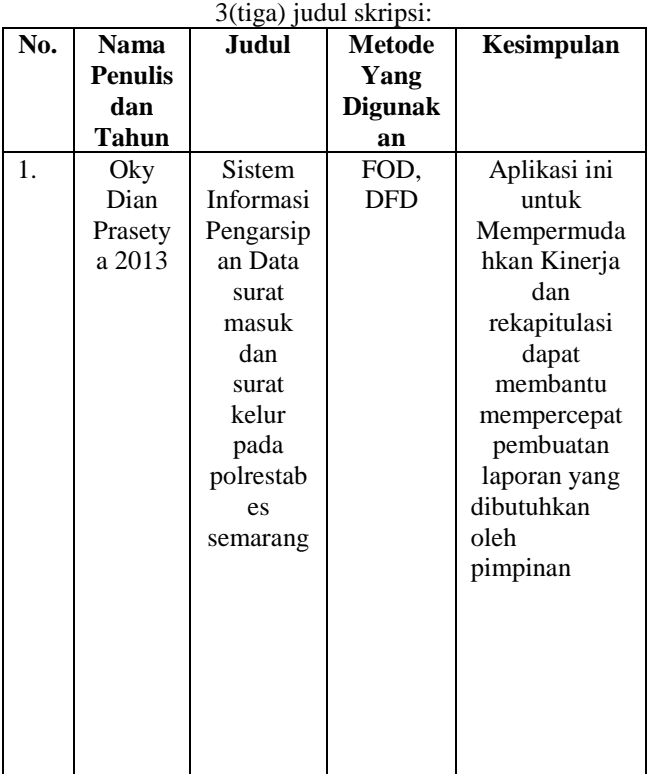

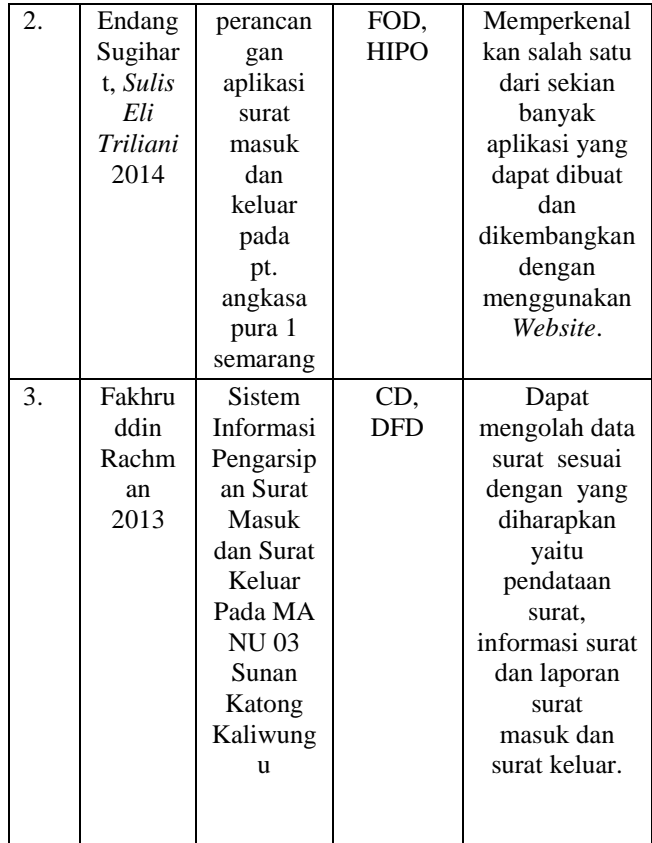

Sumber : Oky Dian, Prasetya, 2013 (*Sistem Informasi Pengarsipan Data Surat Masuk Dan Surat Keluar Pada Polrestabes Semarang*).

- Sumber : [Sugiharti, Endang,](http://id.portalgaruda.org/?ref=author&mod=profile&id=498037) [Triliani, Sulis Eli](http://id.portalgaruda.org/?ref=author&mod=profile&id=498038)*,* 2014 (*Perancangan Aplikasi Surat Masuk Dan Keluar Pada Pt. Angkasa Pura 1Semarang*).
- Sumber : Fakhruddin, Rachman 2013 (*Sistem Informasi Pengarsipan Surat Masuk dan Surat Keluar Pada MA NU 03 Sunan Katong Kaliwungu.* Skripsi,Fakultas Ilmu Komputer.)

Dari penelitian sebelumnya terdapat 3 jenis judul skripsi dalam metode yang digunakan akan tetapi maksud dan tujuan sama yaitu membuat aplikasi surat masuk dan keluar untuk membantu Pengelolaan dan proses komunikasi dalam pekerjaan menjadi lebih efektif, karena dapat mempersingkat waktu mulai dari proses pembuatan hingga penerimaan surat.

## **2.2 Kajian Teoritis**

Pada kajian teoritis tersebut penulis memberikan definisi teori dalam penelitian untuk menerangkan atau menggambarkan gejala yang ada di aplikasi pengolahan data surat masuk dan surat keluar.

## **2.2.1 Aplikasi**

Menurut Puntodewo (2011), aplikasi adalah direktori yang berisi file-file data yang disediakan untuk digunakan dalam proses aplikasi.

Menurut Hengky (2010), aplikasi adalah satu unit perangkat lunak yang dibuat untuk melayani kebutuhan akan beberapa aktivitas seperti sistem perniagaan, game, pelayanan masyarakat, periklanan, atau semua proses yang hampir dilakukan manusia.

Maka dapat disimpulkan aplikasi adalah suatu unit perangkat lunak yang dibuat untuk melayani kebutuhan akan beberapa aktivitas.

## **2.2.2 Data**

Menurut Lilis Puspitawati & Sri Dewi Anggadini (2011), data adalah kenyataan yang menggambarkan suatu kejadian – kejadian dan kesatuan nyata.

Dari pengertian di atas penulis dapat menyimpulkan bahwa data adalah fakta mengenai objek atau orang lain, yang kemudian diproses sehingga menghasilkan suatu informasi yang lebih berguna.

## **2.2.3 Pengolahan Data**

Menurut Lilis Puspitawati & Sri Dewi Anggadini (2011), yang dikutip oleh GR Terry pengolahan data adalah serangkaian operasi atas informasi yang direncanakan, guna mencapai tujuan atau hasil yang diinginkan.

Pengolahan data tidak hanya melibatkan perhitungan numeris, tetapi juga operasi – operasi klasifikasi seperti klasifikasi data dan perpindahan data dari suatu tempat ketempat lain, pengurutan data, penggabungan data dan lain-lain.<br>2.2.4 Pengertian Surat

## **2.2.4 Pengertian Surat**

Menurut Silmi (2008), surat adalah sehelai kertas atau lebih yang digunakan untuk mengadakan komunikasi secara tertulis.

Sedangkan pengertian Menurut Rahardi (2008), surat adalah pernyataan tertulis dari pihak satu kepihak lain, atas nama perseorangan ataupun atas nama jabatan.

Disimpulkan bahwa surat merupakan pengertian dan alat komunikasi bagi seseorang dan orang lain. Karena sifatnya yang demikian, maka surat-surat harus disusun secara singkat dan padat tetapi jelas dan tegas. Bahasa yang dipakai haruslah mudah dimengerti, sederhana,dan teratur.

Secara terperinci, dikatakan pengertian surat sebagai berikut:

- 1. Bentuk pernyataan kehendak seseorang kepada orang lain melalui tulisan.
- 2. Suatu media pencurahan perasaan, kehendak, pikiran dan tujuan seseorang untuk dapat diketahui orang lain.
- 3. Sarana komunikasi untuk menyampaikan informasi tertulis oleh suatu pihak kepada pihak lain.

## **2.2.5 Pengertian Kearsipan**

Menurut Basir Barthos (2013), Kearsipan adalah catatan tertulis baik dalam bentuk gambar ataupun bagan yang memuat keterangan – keterangan mengenai sesuatu subyek (pokok persoalan) ataupun peristiwa yang di buat orang untuk membantu daya ingatan orang (itu) pula.

Atas dasar pengertian di atas, maka yang termasuk dalam pengertian arsip itu misalnya : surat – surat, kwitansi, faktur, pembukuan, daftar gaji, daftar harga, kartu penduduk, bagan organisasi, foto – foto dan lain sebagainya.

Kearsipan mempunyai peranan sebagai pusat ingatan, sebagai sumber informasi dan sebagai alat pengawasan yang sangat di perlukan dalam setiap organisasi dalam rangka kegiatan perencanaan, penganalisaan, pengembangan, perumusan kebijaksanaan, pengambilan keputusan, pembuat laporan, pertanggung jawaban, penilaian dan pengendalian setepat – tepatnya.

## **2.3 Bahasa Pemograman Microsoft Visual Basic 6.0**

MADCOMS (2010), Microsoft Visual Basic 6.0 merupakan bahasa pemrograman yang cukup popular dan mudah di pelajari. Anda dapat membuat program dengan aplikasi GUI(Graphical User Interface) atau program yang memungkinkan pemakai computer berkomunikasi dengan computer tersebut dengan menggunakan modus grafik atau gambar.

Microsoft Visual Basic 6.0 menyediakan fasilitas yang memungkinkan anda untuk menyusun sebuah program dengan memasang objek – objek grafis dalam sebuah form, Selain itu visual basic juga menawarkan berbagai kemudahan dalam mengelola sebuah database, Kemudahan ini masih ditambah lagi dengan tersedianya sarana dan peranti yang lengkap. Dan bias dilihat tampilan kotak dialog new project dibawah ini.

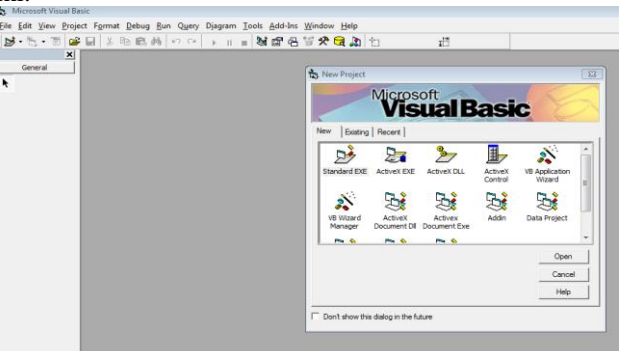

Gambar 2.1 Tampilan Kotak Dialog New Project

## (Sumber : MADCOMS, 2010).

#### **2.4 Database**

Menurut MADCOMS (2010), database merupakan suatu tempat yang digunakan untuk menampung satu atau beberapa table yang saling berhubungan antara satu dengan lainnya.

Dengan demikian database adalah kumpulan data yang disimpan secara sistematis di dalam komputer yang dapat diolah atau dimanipulasi menggunakan perangkat lunak (program aplikasi) untuk menghasilkan informasi.

#### **2.5 Microsoft Access 2010**

Menurut MADCOMS (2010), Microsoft Access Merupakan salah satu software pengolah database yang dapat mengolah berbagai jenis data serta membuat hasil akhir berupa laporan dengan tampilan yang lebih menarik.

Microsoft Access 2010 sendiri adalah revolusi dari Microsoft Access sebelumnya yakni Microsoft Access 2007. Microsoft pertama kali merilis Microsoft Access 1.0 pada bulan November 1992 kemudian dilanjutkan Microsoft Access 2.0 pada tahun berikutnya yakni pada tahun 1993. Microsoft terus mengupayakan pengembangan fitur Microsoft Access sampai dengan tahun 2010 Microsoft sudah merilis Microsoft access 2010 dan merupakan versi ke-14.

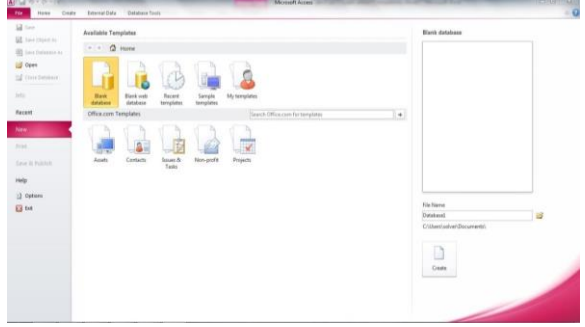

Gambar 2.10 Tampilan *Stap Page Microsoft Access 2010* 

#### Sumber: MADCOMS (2010), Tampilan *Stap Page Microsoft Access 2010*

Dalam pemakaiannya Microsoft relatif cepat karena semua table basis data, queri, form, dan report disimpan di dalam satu berkas basis data. Dan kemudahan lainya adalah Microsoft Access menggunakan Query Design Grid untuk membuat query, sebuah program berbasis grafis yang mengizinkan para penggunanya untuk membuat query tanpa harus mengetahui bahasa pemrograman SQL.

## **2.6** *Crystal Report*

Menurut Madcoms (2010), *Crystal Reports* merupakan salah satu paket program yang digunakan untuk membuat, menganalisa, dan menterjemahkan informasi yang terkandung dalam *database* ke dalam berbagai jenis laporan. *Crystal Reports* dirancang untuk membuat laporan yang dapat digunakan di berbagai bahasa pemrograman berbasis *Windows*, seperti *Visual Basic, Visual C/C++, Visual Interdev, dan Borland Delphi*.

Beberapa kelebihan yang dimiliki oleh program *Crystal Reports*, antara lain:

- 1. Pembuatan laporan dengan *Crystal Reports* tidak terlalu rumit dan banyak melibatkan kode program.
- 2. Program *Crystal Reports* banyak digunakan karena mudah terintegrasi dengan bahasa lain dan paket program lain seperti *Microsoft Office, Adobe Acrobat Reader,* HTML, dan sebagainya.

Dalam membuat suatu laporan, data merupakan komponen yang sangat penting dan mutlak disediakan. Umumnya data-data tersebut disimpan dalam sebuah *database*.

## **2.7 Alat Bantu Pengembangan Sistem**

Untuk membantu pengembangan dari sistem ada beberapa alat bantu (simbol) yang dapat digunakan didalam tahap pengembangan suatu sistem pengembangan sistem itu sendiri antara lain adalah :<br>2.7.1 Flow of document (FOD)

## **2.7.1** *Flow of document* **(FOD)**

Menurut James A. Hall (2007), Diagram alir Dokumen (*Flow Of Diagram*) adalah representasi grafis dari sistem yang mendeskripsikan relasi fisik diantara entitas – entitas intinya bagan alir dapat digunakan untuk menyajikan aktifitas manual, aktivitas pemrosesan computer atau keduanya.

> Berikut adalah simbol-simbol dari *Flow Of Document* (FOD) : Tabel 2.2 Simbol *Flow of document* (FOD)

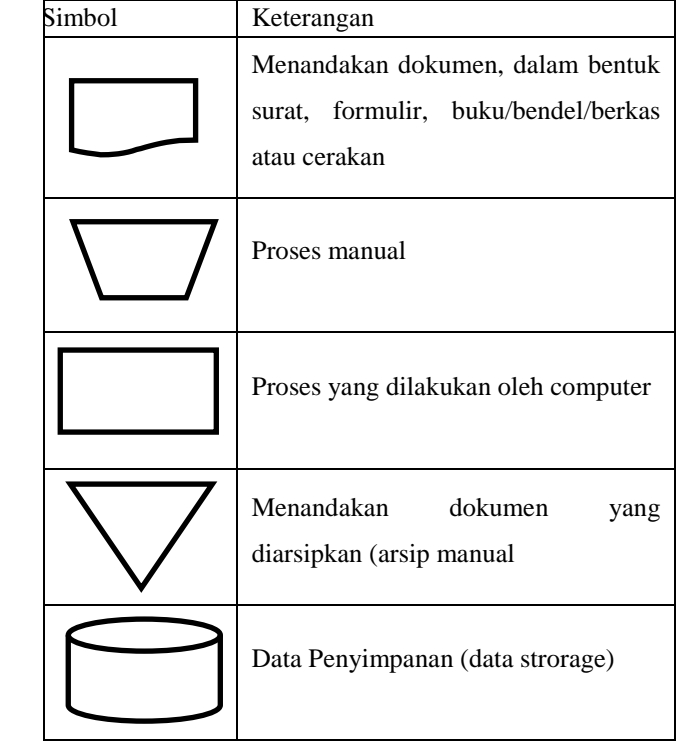

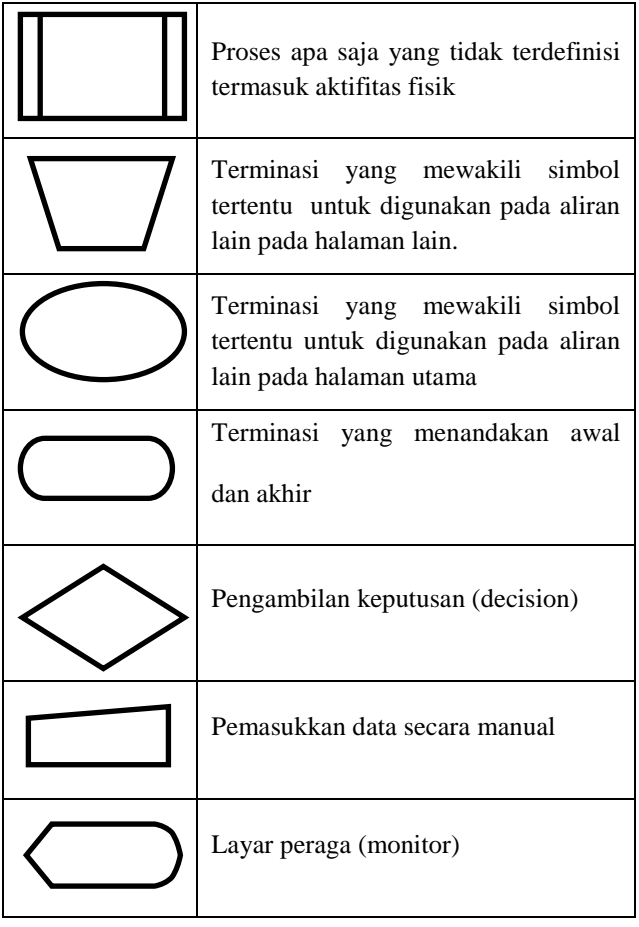

## **2.7.2** *Context Diagram* **(CD)**

Menurut Edi Sugiarto (2015), *context diagram* merupakan tingkatan tertinggi dalam diagram aliran data dan hanya memuat satu proses yang menunjukkan sistem secara keseluruhan. Definisi diatas dapat disimpulkan bahwa context diagram adalah diagram yang menggambarkan alur luar lingkup dari suatu sistem dan terdiri dari dokumen – dokumen serta fungsi – fungsi terkait.

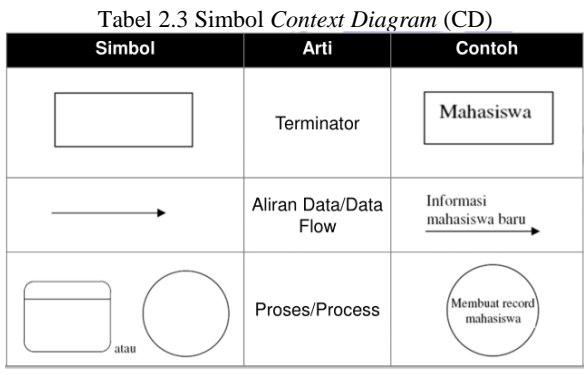

Sumber : Edi Sugiarto, 2015 (*Contex Diagram* dan *Data Flow Diagram*)

#### **2.7.3** *Data Flow Diagram* **(DFD)**

Menurut Edi Sugiarto (2015), *Data Flow Diagram* (DFD) merupakan diagram yang digunakan untuk menggambarkan suatu sistem yang telah ada atau sistem baru yang akan dikembangkan secara logika tanpa mempertimbangkan lingkungan fisik dimana data tersebut mengalir dan lingkungan fisik dimana data tersebut disimpan.

Langkah-langkah dalam *Data Flow Diagram* dibagi menjadi tiga tahap atau tingkatan, yaitu :

1. Diagram Konteks

Diagram dibuat untuk menggambarkan sumber serta tujuan data yang akan diproses atau dengan kata lain diagram konteks digunakan untuk digunakan untuk menggambarkan sistem secara umum atau global keseluruhan sistem yang ada.

2. Diagram Nol

Diagram Nol dibuat untuk menggambarkan tahapan proses yang ada didalam diagram konteks, yang penjabarannya lebih terperinci.

3. Diagram Detail

Diagram Detail dibuat untuk menggambarkan arus data secara lebih mendetail lagi dari tahapan proses yang ada didalam diagram Nol.

Adapun symbol-simbol *Data Flow Diagram* adalah sebagai berikut :

| Simbol | Keterangan                                                                     |
|--------|--------------------------------------------------------------------------------|
|        | Proses mentransformasikan<br>data secara umum                                  |
|        | Entity luar merupakan<br>sumber atau tujuan dari<br>aliran data atau ke system |
|        | Menggambarkan aliran data<br>dari satu proses ke proses<br>lainya              |
|        | Merupakan Komponen yang<br>berfungsi untuk menyimpan<br>data atau file         |

Tabel 2.4 Simbol *Data Flow Diagram* (DFD)

Sumber : Edi Sugiarto, 2015 (*Contex Diagram* dan *Data Flow Diagram*)

#### **2.7.4** *Hieararchy Plus Input-Process-Output* **(HIPO)**

Menurut Paptiningsih (2012), HIPO (*Hiearchy plus input-process-output*) yaitu alat bantu yang digunakan untuk membuat spesifikasi program yang merupakan struktur yang berisi diagram dimana di dalam program ini berisi input yang diproses dan menghasilkan output" Berikut adalah simbol dari *Hierarchy Plus Input-Process-Output* (HIPO) :

Tabel 2.5 Simbol-simbol *Hierarchy Plus Input-Process-Output* (HIPO)

| <b>SIMBOL</b> |                         |
|---------------|-------------------------|
|               | Terminalisasi<br>Simbol |
|               | awal/akhir              |
|               | Data Flow / arus data   |

Sumber : Paptiningsih, 2012. Analisa dan Desain Sistem Informasi

#### **2.8 Tahapan Pengembangan Sistem**

Untuk mengembangkan suatu sistem informasi, kebanyakan perusahaan menggunakan suatu metodologi yang disebut pengembangan sistem. Yang dimaksud dengan metodologi ini adalah suatu proses standar yang diikuti oleh organisasi untuk melaksanakan seluruh langkah yang diperlukan untuk menganalisis merancang mengimplementasikan dan memelihara informasi.

#### **2.8.1 Metode Waterfall**

Menurut Pressman (2010), model *waterfall*  adalah model klasik yang bersifat sistematis, berurutan dalam membangun *software*.

Fase-fase dalam metode *waterfall* menurut referensi Pressman:

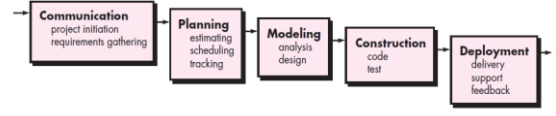

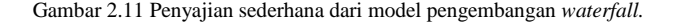

#### 1. *Communication*

Langkah ini merupakan analisis terhadap kebutuhan *software*, dan tahap untuk mengadakan pengumpulan data dengan melakukan pertemuan tersebut*,* maupun mengumpulkan data-data tambahan baik yang ada di jurnal, artikel, maupun dari internet.

## 2. *Planning*

Proses *planning* merupakan lanjutan dari proses communication (analysis requirement). Tahapan ini akan menghasilkan dokumen user requirement atau bisa dikatakan sebagai data yang berhubungan dengan keinginan user dalam pembuatan software, termasuk rencana yang akan dilakukan.

3. *Modeling*

Proses *modeling* ini akan menerjemahkan syarat kebutuhan ke sebuah perancangan *software* yang dapat diperkirakan sebelum dibuat *coding*. Proses ini berfokus pada rancangan struktur data, arsitektur *software*, representasi interface, dan detail (*algoritma*) prosedural. Tahapan ini akan menghasilkan dokumen yang disebut *software requirement*.

4. *Construction*

*Construction* merupakan proses membuat kode. *Coding* atau pengkodean merupakan penerjemahan desain dalam bahasa yang bisa dikenali oleh komputer. *Programmer* akan menerjemahkan

transaksi yang diminta oleh user. Tahapan inilah yang merupakan tahapan secara nyata dalam mengerjakan suatu *software*, artinya penggunaan komputer akan dimaksimalkan dalam tahapan ini. Setelah pengkodean selesai maka akan dilakukan *testing* terhadap sistem yang telah dibuat tadi. Tujuan *testing* adalah menemukan kesalahankesalahan terhadap sistem tersebut untuk kemudian bisa diperbaiki.

## 5. *Deployment*

Tahapan ini bisa dikatakan final dalam pembuatan sebuah software atau sistem. Setelah melakukan analisis, desain dan pengkodean maka sistem yang sudah jadi akan digunakan oleh *user*. Kemudian *software* yang telah dibuat harus dilakukan pemeliharaan secara berkala.

## **2.9 Metode Pengujian Sistem**

## **2.9.1** *Blackbox*

Menurut Pressman (2010), metode *black box testing* adalah pengujian tingkah laku, memusat pada kebutuhan fungsional perangkat lunak. Teknik pengujian *black box* memungkinkan memperoleh serangkaian kondisi masukan yang sepenuhnya menggunakan semua persyaratan fungsional untuk suatu program. Beberapa jenis kesalahan yang dapat diidentifikasi adalah fungsi tidak benar atau hilang, kesalahan antar muka, kesalahan pada struktur data (pengaksesan basis data), kesalahan performasi, kesalahan inisialisasi dan akhir program. Pengujian ini dimaksudkan untuk mengetahui apakah fungsi-fungsi, masukan, dan keluaran dari perangkat lunak sesuai dengan spesifikasi yang dibutuhkan. Pengujian *black box* tersebut dilakukan dengan membuat kasus uji yang bersifat mencoba semua fungsi dengan memakai perangkat lunak apakah sesuai dengan spesifikasi yang dibutuhkan.

#### **BAB III ANALISIS DAN PERANCANGAN**

## **3.4.1** *Flow Of Document* **(FOD) 3.4.5.1** *Flow Of Document* **(FOD) Surat Masuk Yang Sedang Berjalan**

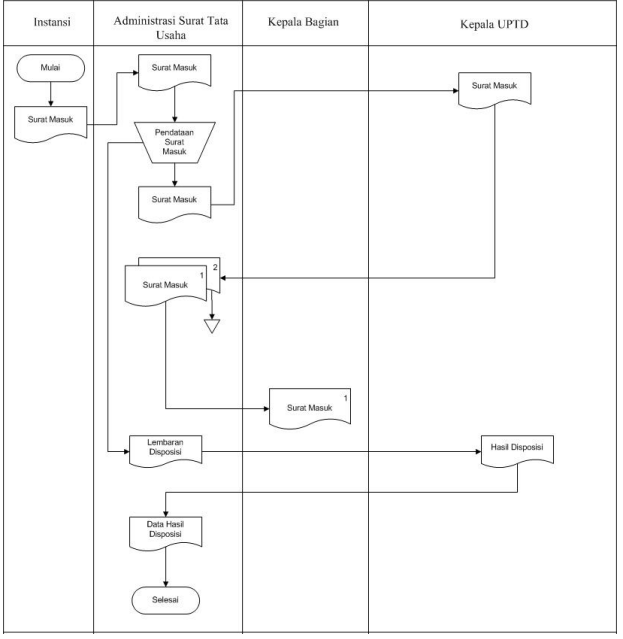

## Gambar 3.2 *Flow Of Document* (FOD) Surat Masuk yang sedang berjalan

*Flow Of Document* (FOD) surat masuk yang sedang berjalan pada UPTD pengawasan benih perkebunan dinas perkebunan provinsi kalimantan timur samarinda diawali oleh entitas instansi yang mana surat masuk diberikan kepada entitas administrasi surat tata usaha untuk didata surat masuk tersebut. Lalu surat masuk yang asli sudah di data oleh entitas administrasi surat tata usaha selanjutnya akan diberikan surat tersebut kepada Kepala UPTD. Selanjutnya surat yang sudah dibaca akan diberikan kembali kepada entitas administrasi surat tata usaha, surat masuk tersebut diolah menjadi dua rangkap yang mana nantinya, surat masuk pertama akan diberikan untuk Kepala Bagian dan surat masuk kedua untuk arsip administrasi surat tata usaha. Lalu pada saat surat masuk itu sudah didata, dibuatlah lembaran disposisi, yang mana lembaran disposisi akan

diberikan kepada Kepala UPTD untuk memproses surat masuk yang diterimanya, apabila lembaran disposisi sudah di tulis maka akan menjadi hasil disposisi, hasil disposisi tersebut diberikan lagi kepada administrasi surat tata usaha menjadi data hasil disposisi yang akan menjadi arsip administrasi surat tata usaha tersebut.

**3.4.5.2** *Flow Of Document* **(FOD) Surat Keluar Yang Sedang Berjalan**

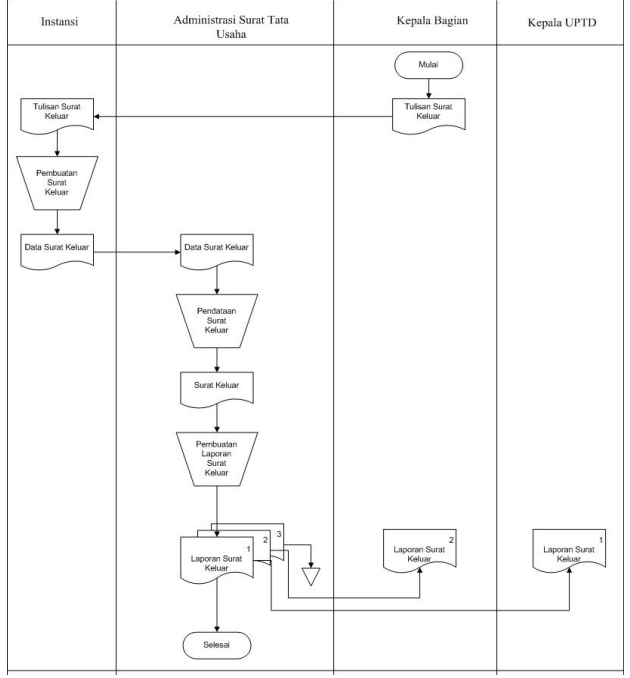

Gambar 3.3 *Flow Of Document* (FOD) Surat Keluar yang sedang berjalan

*Flow Of Document* (FOD) surat keluar yang sedang berjalan pada UPTD pengawasan benih perkebunan dinas perkebunan provinsi kalimantan timur samarinda diawali oleh Kepala Bagian yang mana tulisan surat keluar diberikan kepada entitas instansi dengan demikian, instansi membuat surat keluar yang akan diberikan ke entitas administrasi surat tata usaha untuk didata dan surat keluar yang sudah didata dibuatlah laporan surat keluar sebanyak tiga rangkap yang mana nantinya, laporan surat keluar yang pertama diberikan kepada Kepala UPTD, selanjutanya laporan surat keluar yang kedua diberikan kepada Kepala Bagian dan laporan surat keluar yang ketiga akan dijadikan arsip entitas administrasi surat tata usaha.

**3.4.5.3** *Flow Of Document* **(FOD) Surat Masuk Yang diusulkan**

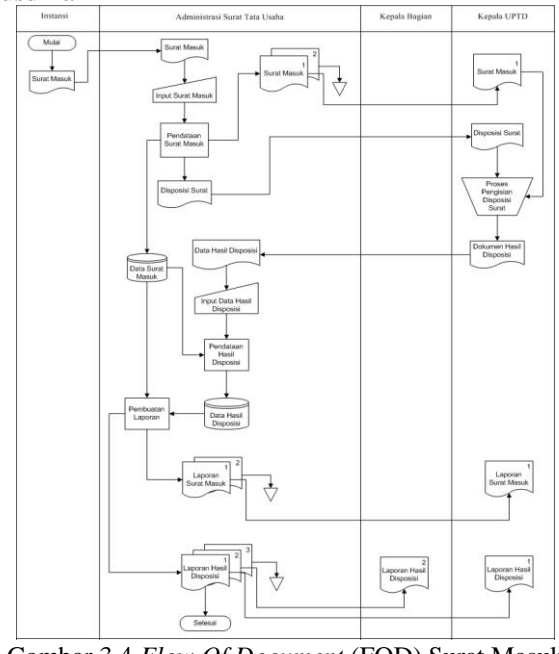

Gambar 3.4 *Flow Of Document* (FOD) Surat Masuk yang diusulkan

*Flow Of Document* (FOD) surat masuk yang diusulkan pada UPTD pengawasan benih perkebunan dinas perkebunan provinsi kalimantan timur samarinda diawali oleh entitas instansi yang mana surat masuk diberikan kepada entitas administrasi surat tata usaha untuk diolah dan kemudian disimpan kedalam *database*  data surat masuk, selain itu surat masuk tersebut kemudian disalin (*copy)* menjadi dua rangkap yang mana nantinya, surat masuk pertama diserahkan kepada kepala UPTD dan surat masuk kedua diarsipkan oleh entitas administrasi surat tata usaha. Selanjutnya surat masuk yang sudah didata diberikan disposisi surat untuk diserahkan kepada kepala UPTD kemudian diproses dan menghasilkan dokumen hasil disposisi kemudian entitas kepala UPTD menyerahkan dokumen hasil disposisi kepada entitas administrasi surat tata usaha kemudian entitas administrasi surat tata usaha menginputkan hasil disposisi dan diproses kemudian disimpan kedalam *database* data hasil disposisi. Selanjutnya dalam proses pembuatan laporan dibutuhkan data dari *database* data surat masuk dan *database* data hasil disposisi, Laporan yang dihasilkan dari proses ini laporan surat masuk dan laporan hasil disposisi. Dari laporan tersebut laporan surat masuk dibuat sebanyak dua rangkap, laporan surat masuk yang pertama diberikan kepada Kepala UPTD dan laporan surat masuk yang kedua akan disimpan oleh entitas administrasi surat tata usaha sebagai arsip. Sedangkan laporan Hasil Disposisi dibuat sebanyak 3 rangkap, Laporan Hasil Disposisi yang pertama akan diberikan kepada Kepala UPTD, Laporan Hasil Disposisi yang kedua akan diberikan kepada Kepala Bagian dan Laporan Hasil Disposisi yang ketiga akan disimpan oleh entitas administrasi surat tata usaha untuk diarsipkan.

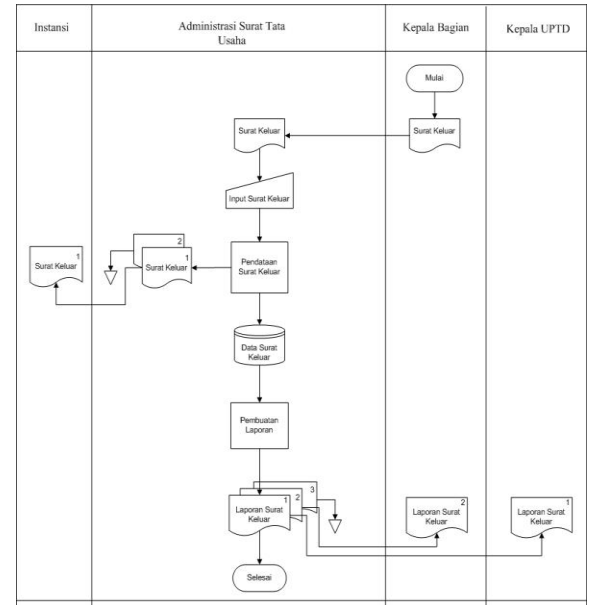

**3.4.5.4** *Flow Of Document* **(FOD) Surat Keluar Yang diusulkan**

Gambar 3.5 *Flow Of Document* (FOD) Surat Keluar yang diusulkan

*Flow Of Document* (FOD) surat keluar yang diusulkan pada UPTD pengawasan benih perkebunan dinas perkebunan provinsi kalimantan timur samarinda diawali oleh entitas Kepala Bagian yang mana surat keluar diserahkan ke entitas administrasi surat tata usaha dan menginput dan mengolah data surat keluar kemudian disimpan kedalam *database* Data Surat Keluar, dan surat keluar tersebut diolah menjadi dua rangkap yang mana surat keluar pertama di berikan kepada entitas instansi untuk mengirimkan surat keluar yang ditujukan sedangkan surat keluar kedua akan disimpan oleh entitas administrasi surat tata usaha sebagai arsip. Selanjutnya dalam proses pembuatan laporan dibutuhkan data dari *database* Data Surat Keluar untuk membuat Laporan Surat Keluar yang nantinya Laporan Surat Keluar tersebut dibuat sebanyak tiga rangkap. Laporan Surat Keluar yang pertama akan diserahkan kepada Kepala UPTD sedangkan Laporan Surat Keluar yang kedua akan diserahkan Kepada Kepala Bagian dan Laporan surat Keluar yang ketiga akan disimpan oleh entitas administrasi surat tata usaha untuk diarsipkan.

## **3.4.6** *Data Flow Diagram* **(DFD) Sistem 3.4.6.1** *Context Diagram* **(CD)**

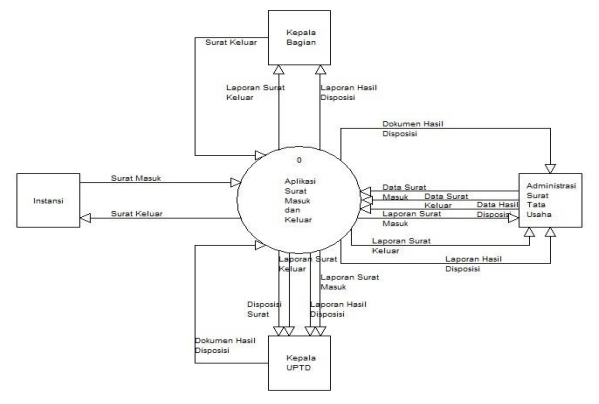

Gambar 3.6 *Context Diagram* (CD)

Pada *Context Diagram* (CD) dimulai dari Aplikasi Pengolahan Data Surat Masuk dan Surat Keluar pada UPTD Pengawasan Benih Perkebunan Dinas Perkebunan Provinsi Kalimantan Timur terdiri dari 4 entitas, yaitu Instansi, Administrasi Surat Tata Usaha, Kepala Bagian dan Kepala UPTD. Entitas Instansi akan memberikan surat masuk dan menerima surat keluar. Kemudian Entitas Administrasi Surat Tata Usaha akan memberikan data surat masuk, data surat keluar, data hasil disposisi dan menerima dokumen hasil disposisi, laporan surat masuk, laporan surat keluar, laporan hasil disposisi. Entitas Kepala Bagian akan memberikan surat keluar dan menerima laporan surat keluar, laporan hasil disposisi. Entitas berikutnya adalah entitas kepala UPTD yang menerima disposisi surat, laporan surat masuk, laporan surat keluar, laporan hasil disposisi dan memberikan dokumen hasil disposisi.

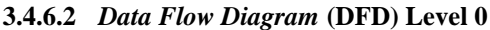

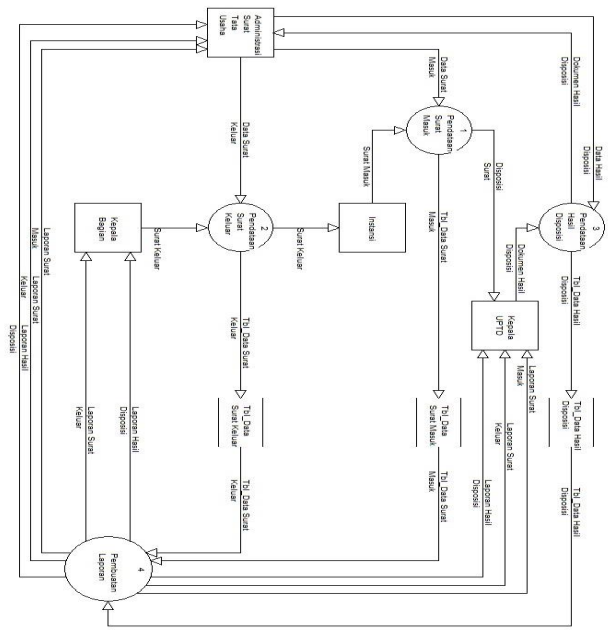

Gambar 3.7 *Data Flow Diagram* (DFD) Level 0

Pada *Data Flow Diagram* (DFD) Level 0 dimulai dengan entitas instansi memberikan surat masuk dan entitas administrasi surat tata usaha menginputkan data surat masuk kemudian disimpan kedalam *datastore* Tbl\_Data Surat Masuk. Dari pendataan surat masuk dapat mencetak lembar disposisi surat yang akan di berikan kepada entitas Kepala UPTD selanjutnya menghasilkan dokumen hasil disposisi dan dokumen hasil disposisi tersebut akan diproses oleh entitas administrasi surat tata usaha menjadi data hasil disposisi kemudian disimpan kedalam *datastore* Tbl\_Data Hasil Disposisi. Kemudian pada Kepala Bagian memberikan surat keluar kepada entitas administrasi surat tata usaha untuk menginputkan data surat keluar kemudian disimpan kedalam *datastore* Tbl\_Data Surat Keluar. Dari pendataan surat keluar pada entitas instansi menerima surat keluar. Kemudian ketiga *datastore* Tbl\_Data Surat Masuk, *datastore* Tbl\_Data Hasil Disposisi, *datastore* Tbl\_Data Surat Keluar akan digunakan untuk proses pembuatan laporan entitas kepala bagian, entitas kepala UPTD dan entitas administrasi surat tata usaha yang mana entitas tersebut pada entitas kepala bagian akan menerima laporan hasil disposisi dan laporan surat keluar. Kemudian entitas kepala UPTD akan menerima laporan surat masuk, laporan surat keluar dan laporan hasil disposisi. Selanjutnya pada entitas administrasi surat tata usaha akan menerima laporan surat masuk, laporan surat keluar, laporan hasil disposisi.

#### **3.4.6.3** *Data Flow Diagram* **(DFD) Level 1**

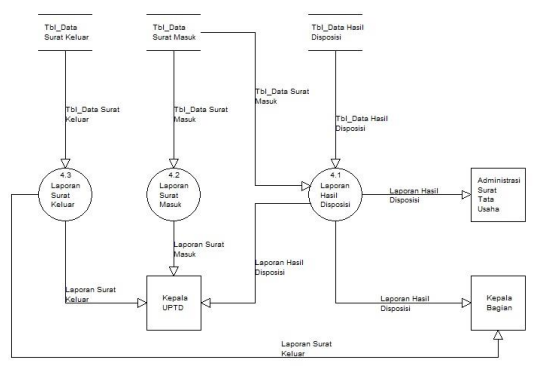

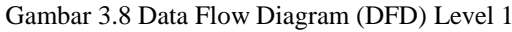

Pada *Data Flow Diagram* (DFD) Level 1 proses pembuatan Laporan Surat Masuk dibutuhkan *Datastore* Tbl\_Data Surat Masuk yang akan diberikan kepada Entitas Kepala UPTD dan Entitas Administrasi Surat Tata Usaha. *Datastore* Tbl\_Data Surat Masuk dan *Datastore* Tbl\_Data Hasil Disposisi digunakan untuk pembuatan laporan hasil disposisi yang akan diserahkan kepada Kepala UPTD, Kepala Bagian dan Administrasi Surat Tata Usaha. *Datastore* Tbl\_Data Surat Keluar digunakan untuk pembuatan Laporan Surat Keluar yang akan diserahkan kepada Kepala UPTD, Kepala Bagian dan Administrasi Surat Tata Usaha.

#### **3.4.2** *Hirarchy Plus Input-Process-Output* **(HIPO)**

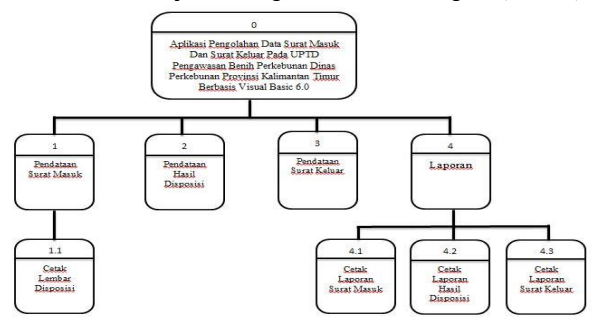

Gambar 3.9 *Hirarchy Plus Input-Process-Output* (HIPO)

Aplikasi Pengolahan Data Surat Masuk Dan Surat Keluar Pada UPTD Pengawasan Benih Perkebunan Dinas Perkebunan Provinsi Kalimantan Timur Berbasis Visual Basic 6.0 terdiri dari 4 proses utama, yaitu pendataan surat masuk, pendataan hasil disposisi, pendataan surat keluar, dan laporan. Pendataan surat masuk terdiri dari satu proses yaitu cetak lembar disposisi. Kemudian laporan terdiri dari tiga proses, yaitu cetak laporan masuk, cetak laporan hasil disposisi dan cetak laporan surat keluar.

#### **BAB IV IMPLEMENTASI 4.1 Struktur** *Database*

*Database* atau disebut dengan basis data merupakan sekumpulan informasi yang sangat berguna dan mudah diorganisasikan dalam suatu bentuk yang saling berhubungan. Dalam pembuatan *database* (basis data) yang digunakan dalam pembuatan aplikasi tersebut adalah sebagai berikut :

## **4.2 Tabel 4.2.1 Tabel Surat Masuk**

Nama Tabel : Tabmasuk Field Kunci : No Urut

Keterangan : Merupakan tabel penampung dari table Tabmasuk

Tabel 4.2.1 Tabel Surat Masuk

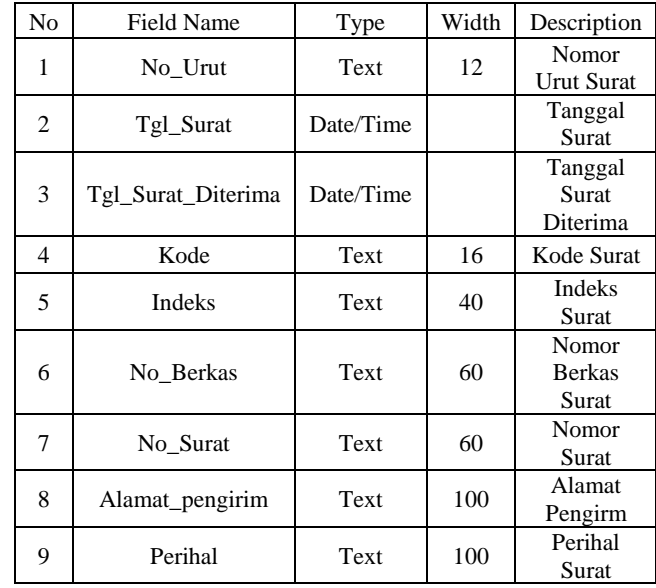

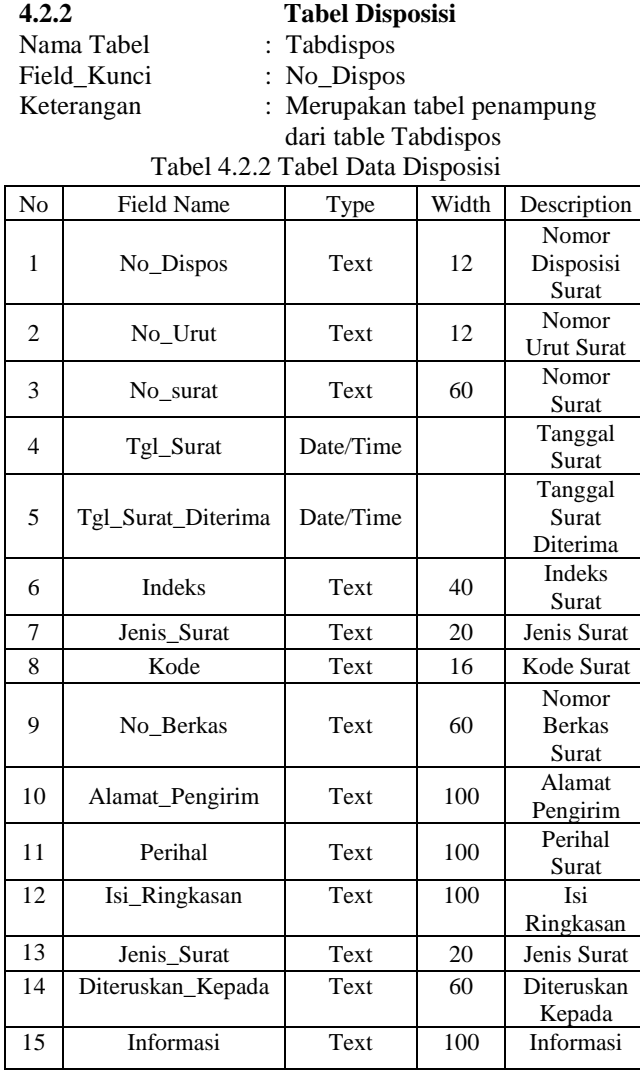

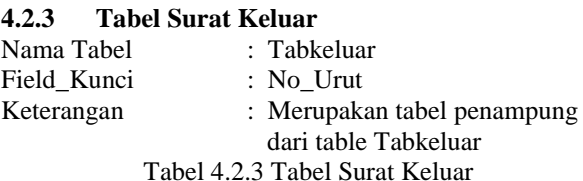

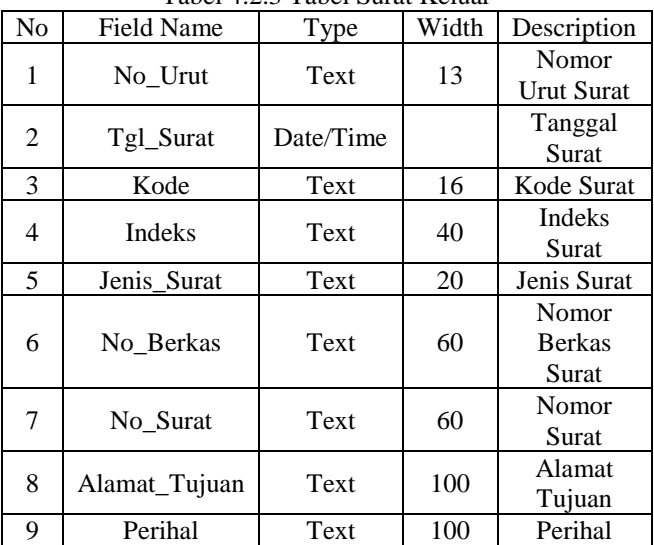

#### **4.2.4 Tabel Login**

Nama Tabel : Tablogin Field\_Kunci : Nama\_User

Keterangan : Merupakan tabel penampung dari table Tablogin

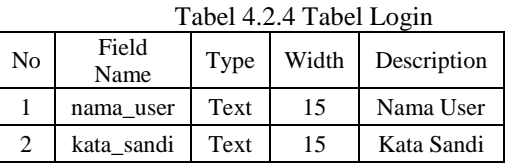

## **4.3 Tampilan Program**

## **4.3.1 Tampilan Form Login**

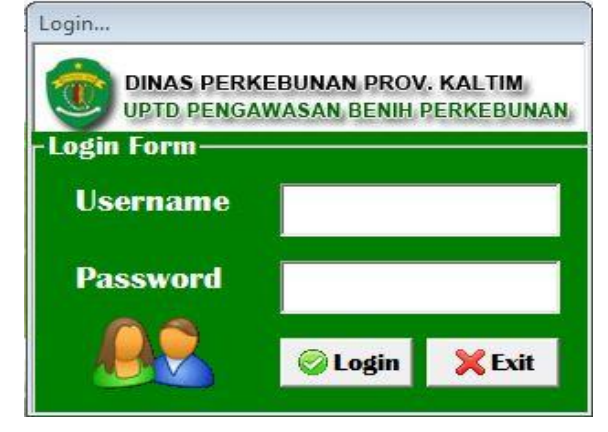

Gambar 4.3.1 Tampilan *Form Login*

Pada Gambar 4.3.1 Tampilan *Form Login*  terdapat *Username* dan *Password* yang harus diisi oleh

*user* yang ingin menggunakan aplikasi ini. Setelah *user*  memasukkan *username* dan *password*, maka akan diperiksa apakah *username* dan *password* tersebut benar atau salah. Jika benar maka *user* akan masuk ke menu utama dan jika tidak maka *user* tidak dapat menggunakan aplikasi tersebut.

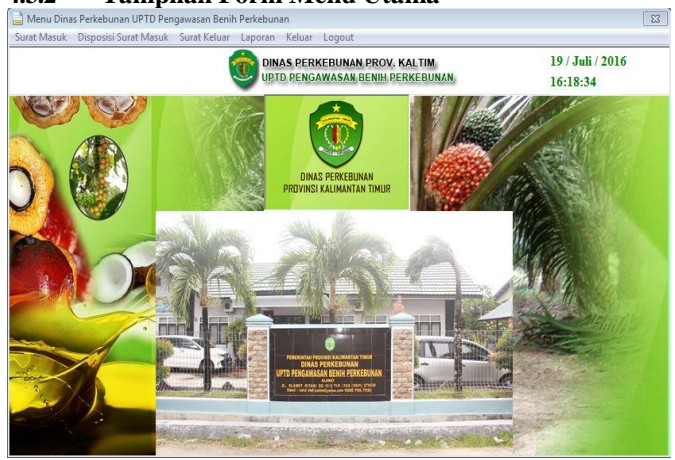

# **4.3.2 Tampilan Form Menu Utama**

Gambar 4.3.2 Tampilan *Form* Menu Utama

Pada Gambar 4.3.2 Tampilan *Form* Menu Utama Aplikasi Pengolahan Data Surat Masuk Dan Surat Keluar Pada UPTD Pengawasan Benih Perkebunan Dinas Perkebunan Provinsi Kalimantan Timur terdiri dari enam menu yang mempunyai fungsinya tersendiri, sebagai sarana dalam pengolahan data surat masuk dan keluar. Menu pertama adalah menu surat masuk yang menampilkan pilihan untuk *input* pendataan surat masuk. Kemudian yang kedua adalah menu disposisi surat masuk yang akan menampilkan pilihan *input* disposisi surat masuk. Kemudian menu ketiga adalah menu surat keluar yang akan menampilkan pilihan *input* pendataan surat keluar. Menu Keempat adalah menu laporan yang menampilkan pilihan untuk cetak laporan masuk, cetak laporan hasil disposisi, dan cetak laporan surat keluar. Pada menu kelima adalah menu keluar untuk menutup program apikasi tersebut dan menu keenam adalah menu *logout* untuk proses keluarnya dari sebuah aplikasi program yang hanya dapat di akses oleh seseorang yang memiliki *username* dan *password.*

## **4.3.3 Tampilan** *Form Input* **Pendataan Surat Masuk**

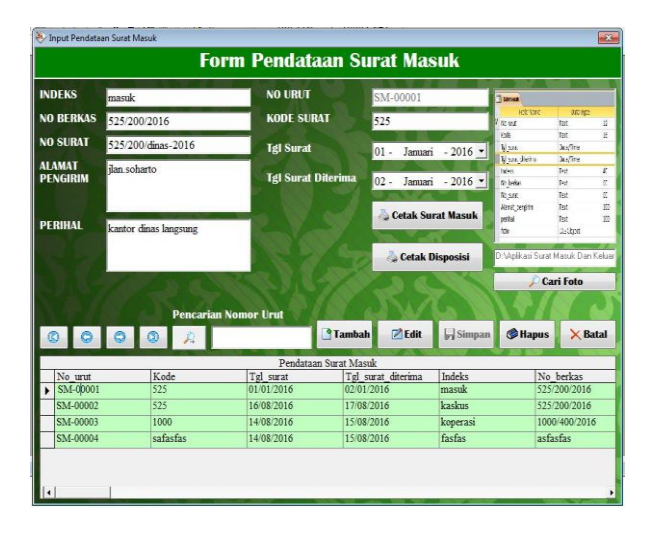

Gambar 4.3.3 Tampilan *Input* Pendataan Surat masuk

Pada Gambar 4.3.3 Merupakan *Form* untuk menginputkan data surat masuk dan menampilkan data surat masuk. Data yang akan dinput berisikan nomor urut, kode, tanggal surat, tanggal surat diterima, indeks, nomor berkas, nomor surat, alamat pengirim, perihal. Dalam tampilan *input* pendataan surat masuk ini terdapat 4(empat) tombol navigasi dan 9(sembilan) tombol lainnya yaitu tombol tambah, simpan, edit, hapus, batal, cari foto, pencarian, cetak surat masuk dan cetak disposisi. Jika pengguna (*user*) menekan tombol tambah maka pengguna (*user*) dapat menginputkan data baru. Jika pengguna (*user*) menekan tombol simpan maka data surat masuk yang telah di *input* akan tersimpan. Jika pengguna (*user*) menekan tombol *edit* maka kesalahan data surat masuk yang telah di *input* tadi dapat diperbaiki. Jika pengguna (*user*) menekan tombol hapus maka data surat masuk yang salah dapat dihapus. Jika menekan tombol batal, maka proses program akan kembali posisi menghilangkan data dan memulai dari awal. Jika pengguna (*user*) menekan tombol pencarian maka data yang ingin dicari akan segera didapatkan berdasarkan pencarian nomor urut surat tersebut. Jika pengguna (*user*) menekan tombol cari foto maka data yang ingin dicari akan mencari foto surat tersebut. Apabila pengguna (*user*) menekan tombol cetak surat masuk maka data yang ingin di cetak akan menampilkan laporan surat masuk yang diinginkan oleh pengguna (*user*) tersebut. Dan apabila pengguna (*user*) menekan tombol cetak disposisi maka data yang dipilih tersebut akan dicetak untuk dijadikan lembar disposisi.

## **4.3.4 Tampilan** *Form Input* **Pendataan Hasil Disposisi Surat Masuk**

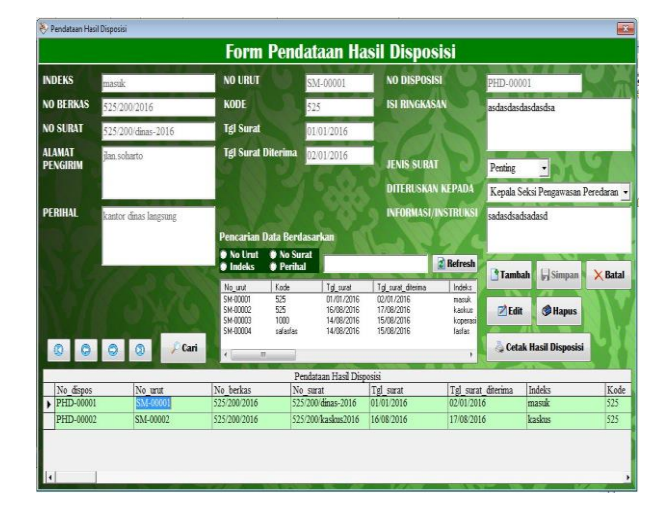

Gambar 4.3.4 Tampilan *Input* Pendataan Hasil Disposisi Surat masuk

Pada Gambar 4.3.4 Merupakan *Form* Pendataan Hasil Disposisi Surat Masuk digunakan untuk menginputkan data hasil disposisi, menyimpan data hasil disposisi, mengubah data hasil disposisi bila terjadi perubahan, dan menghapus data hasil disposisi. Pada data hasil disposisi menampilkan data surat masuk yang mana data tersebut akan digabungkan dan data surat masuk tersebut ditampilkan pada *listview*. Pada *listview* terdapat sebuah pencarian data yang berdasarkan nomor urut, nomor surat, indeks, perihal yang digunakan untuk mencari data surat masuk yang diinginkan dari data hasil disposisi tersebut. Data surat masuk yang akan disimpan pada data hasil disposisi berisikan nomor urut, kode, tanggal surat, tanggal surat diterima, indeks, nomor berkas, nomor surat, alamat pengirim, perihal dan pada *form* pendataan hasil disposisi surat masuk tersebut juga meng*input*kan data hasil disposisi yang berisikan nomor disposisi, jenis surat, isi ringkasan, diteruskan kepada, informasi/instruksi. Dalam tampilan *form* pendataan hasil disposisi surat masuk terdapat 4(empat) tombol navigasi dan 8(delapan) tombol lainnya yaitu tombol tambah, simpan, edit, hapus, batal, *refresh*, cari dan cetak hasil disposisi. Jika pengguna (*user*) menekan tombol tambah maka pengguna (*user*) dapat menginputkan data baru. Jika pengguna (*user*) menekan tombol simpan maka data hasil disposisi yang telah di *input* akan tersimpan. Jika pengguna (*user*) menekan tombol *edit* maka kesalahan data hasil disposisi yang telah di *input* tadi dapat diperbaiki. Jika pengguna (*user*) menekan tombol hapus maka data hasil disposisi yang salah dapat dihapus. Jika pengguna (*user*) menekan tombol batal, maka proses program akan kembali posisi menghilangkan data dan memulai dari awal. Jika pengguna (*user*) menekan tombol *refresh* maka data yang sudah dicari akan mengembalikan data ke posisi urutan sebelumnya. Jika pengguna (*user*) menekan

tombol cari maka data yang ingin dicari akan segera didapatkan berdasarkan pencarian nomor urut surat tersebut. Apabila pengguna (*user*) menekan tombol cetak hasil disposisi maka data yang akan dipilih tersebut akan dicetak untuk dijadikan laporan pendataan hasil disposisi.

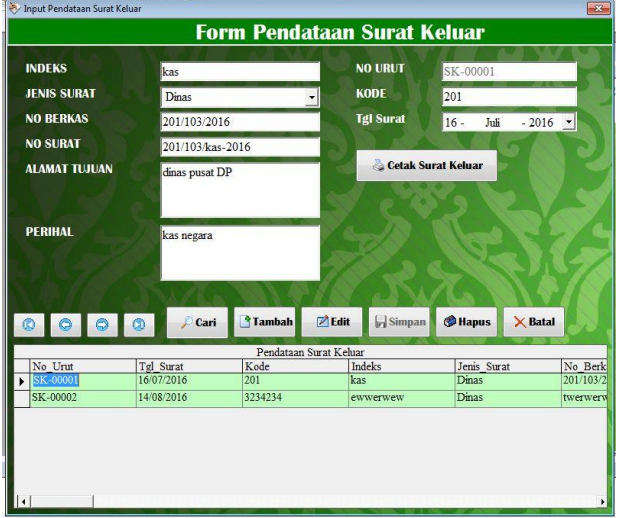

## **4.3.5 Tampilan** *Form Input* **Pendataan Surat Keluar**

Gambar 4.3.5 Tampilan *Form* Pendataan Surat Keluar

Pada Gambar 4.3.5 Merupakan *Form* untuk menginputkan data surat keluar dan menampilkan data surat keluar. Data yang akan dinput berisikan nomor urut, kode, tanggal surat, indeks, jenis surat, nomor berkas, nomor surat, alamat tujuan, perihal. Dalam tampilan *input* pendataan surat keluar ini terdapat 4(empat) tombol navigasi dan 7(tujuh) tombol lainnya yaitu tombol tambah, simpan, edit, hapus, batal, cari, cetak surat keluar. Jika pengguna (*user*) menekan tombol tambah maka pengguna (*user*) dapat menginputkan data baru. Jika pengguna (*user*) menekan tombol simpan maka data surat keluar yang telah di *input* akan tersimpan. Jika pengguna (*user*) menekan tombol *edit* maka kesalahan data surat keluar yang telah di *input* tadi dapat diperbaiki. Jika pengguna (*user*) menekan tombol hapus maka data surat keluar yang salah dapat dihapus. Jika pengguna (*user*) menekan tombol batal, maka proses program akan kembali posisi menghilangkan data dan memulai dari awal. Jika pengguna (*user*) menekan tombol cari maka data yang ingin dicari akan segera didapatkan berdasarkan pencarian nomor urut surat tersebut. Apabila pengguna (*user*) menekan tombol cetak surat keluar maka data yang ingin di cetak akan menampilkan laporan surat keluar yang diinginkan oleh pengguna (*user*) tersebut.

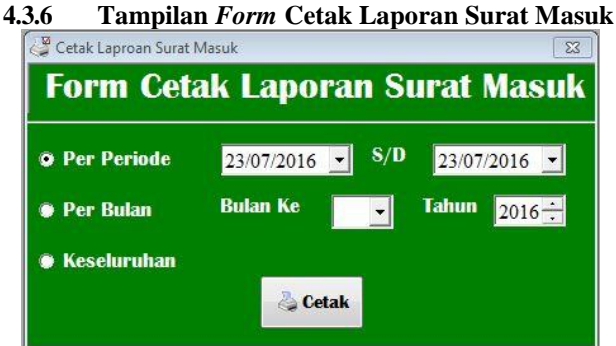

Gambar 4.3.6 Tampilan *Form* Cetak Laporan Surat Masuk

Pada Gambar 4.3.6 Merupakan Tampilan *Form*  Cetak Laporan Surat Masuk digunakan untuk mencetak laporan data-data surat masuk. Pencetakan dapat dilakukan berdasarkan per periode, per bulan, dan keseluruhan.

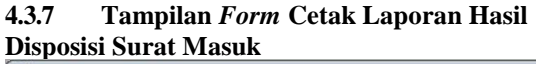

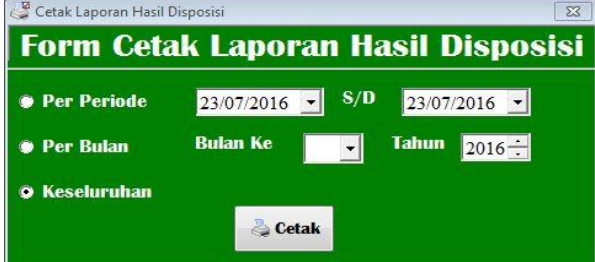

Gambar 4.3.7 Tampilan *Form* Cetak Laporan Hasil Disposisi Surat Masuk

Pada Gambar 4.3.7 Merupakan Tampilan *Form*  Cetak Laporan Hasil Disposisi Surat Masuk digunakan untuk mencetak laporan data-data hasil disposisi. Pencetakan dapat dilakukan berdasarkan per periode, per bulan, dan keseluruhan.

**4.3.8 Tampilan** *Form* **Cetak Laporan Surat Keluar** 

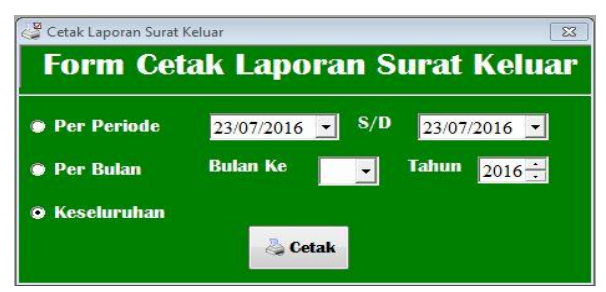

Gambar 4.3.8 Tampilan *Form* Cetak Laporan Surat Keluar

Pada Gambar 4.3.8 Merupakan Tampilan *Form*  Cetak Laporan Surat Keluar digunakan untuk mencetak laporan data – data surat keluar. Pencetakan dapat dilakukan berdasarkan per periode, per bulan, dan keseluruhan.

**4.3.9 Tampilan** *Output* **Lembar Disposisi** DINAS PERKEBUNAN<br>UPTD DINAS PENGAWASAN BENIH PERKEBUNAN Alamat Jalan Slamet Riadi VI/2, Telepon (0541) 273438 Samarinda Kode Pos 75 15-Agustus-2016 LEMBAR DISPOSISI  $. S M - 00001$ Indele masul No urut  $\boxed{\phantom{1}}$  Dinas  $\phantom{1}\phantom{1}\phantom{1}$  Rahasia Jenis Surat :  $\Box$  Penting Kode  $. 525$ No Berkas  $525/200/2016$ Tel Surat Diterima : 02-Januari-2016  $525/200$  dinas-2016 No Surat Tgl Surat : 01-Januari-2016 . kantor dinas langsung Perihal Isi Ringkasan:  $\Box$  Kepala UPTD Bendahara Pengeluaran Pembantu DiTeruskan Kepada : Kepala Seksi Pengawasan Peredaran I Bendahara Penerimaan Pembantu  $\Box$  Fungsional Pengawas Benih Tanaman Pengurus Barana Kepala Seksi Penguijan Dan Sertifikasi Benih Staff Bagian Tata Usaha Kepala Subbag Tata Usaha  $\Box$  Pelaksana Pelajari dan Tindak Lanjuti Informasi / Instruksi : Perhatikan dan Jadikan Acuas Rekap dan Monitor Perkembanganny  $\Box$ Paraf  $\alpha$ 

Gambar 4.3.9 Tampilan *Output* Lembar Disposisi

Pada lembar disposisi dibuat pada saat pendataan surat masuk. Lembar disposisi tersebut terdapat no urut, kode surat, indeks ,jenis surat, no berkas, no surat, tgl surat, tgl surat diterima, alamat pengirim, perihal, isi ringkasan, diteruskan kepada, informasi/instruksi, paraf. Setelah lembar disposisi dicetak kemudian diberikan kepada kepala UPTD, untuk kemudian diberikan keputusan jawaban atas surat masuk tersebut.

#### **4.3.10 Tampilan** *Output* **Laporan Surat Masuk**

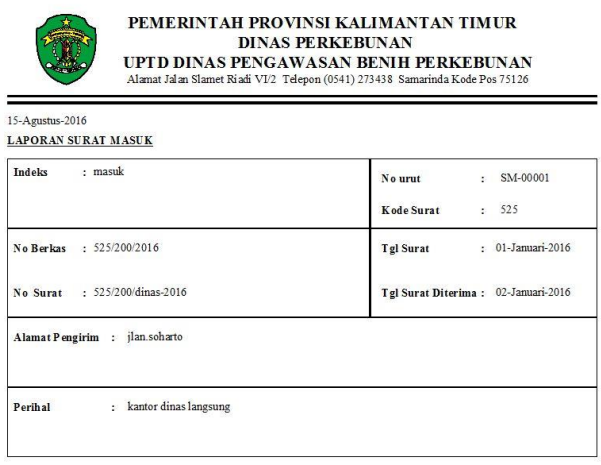

Gambar 4.3.10 Tampilan *Output* Laporan Surat Masuk

Laporan Surat Masuk dibuat pada saat pendataan surat masuk tersimpan. Laporan surat masuk

tersebut terdapat no urut, kode surat, indeks, no berkas, no surat, tgl surat, tgl surat diterima, alamat pengirim dan perihal. Dan data tersebut adalah data laporan masuk Kemudian diberikan kepada kepala UPTD untuk proses lebih lanjut .

## **4.3.11 Tampilan** *Output* **Laporan Pendataan Hasil Disposisi**

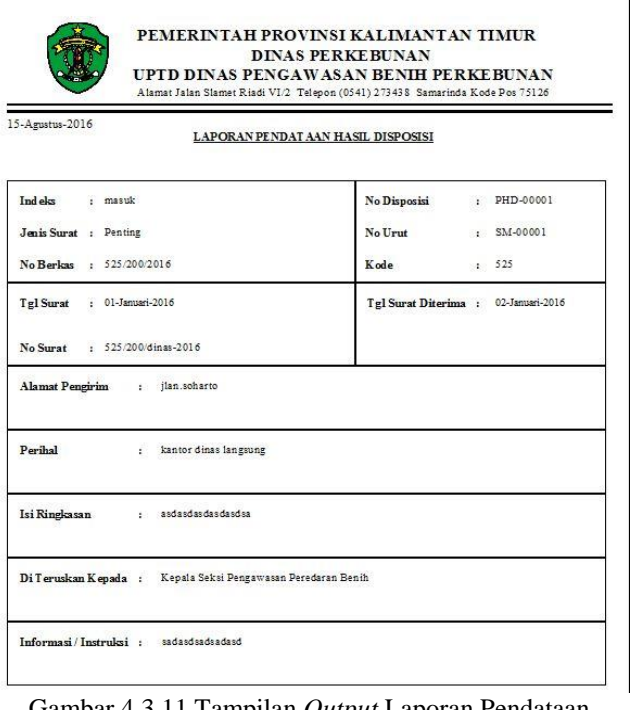

Gambar 4.3.11 Tampilan *Output* Laporan Pendataan Hasil Disposisi

Laporan Pendataan Hasil Disposisi ini berisi data lengkap hasil seluruh data digunakan untuk menampilkan data hasil disposisi tersebut sesudah keputusan jawaban atas surat masuk diterima kepada kepala UPTD. Pendataan hasil disposisi terdapat no urut, kode surat, indeks, no berkas, no surat, tgl surat, tgl surat diterima, alamat pengirim, perihal, jenis surat, isi ringkasan, diteruskan kepada dan informasi/instruksi.

#### **4.3.12 Tampilan** *Output* **Laporan Surat Keluar**

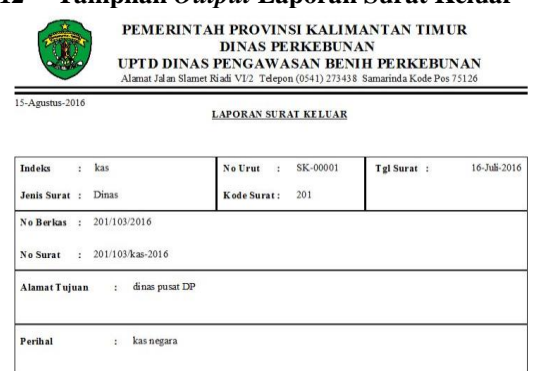

Gambar 4.3.12 Tampilan *Output* Laporan Surat Keluar

Laporan Surat Keluar dibuat pada saat pendataan surat keluar tersimpan. Laporan surat keluar tersebut terdapat no urut, kode surat, indeks, no berkas, no surat, tgl surat, alamat pengirim dan perihal. data tersebut adalah data laporan surat keluar kemudian akan diberikan kepada kepala UPTD dan kepala bagian.

## **4.3.13 Tampilan** *Output* **Cetak Laporan Surat Masuk Per Periode**

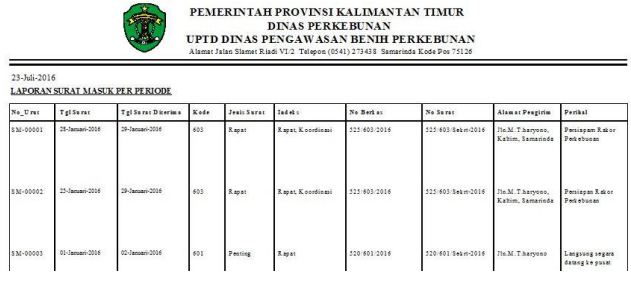

#### Gambar 4.3.13 Tampilan *Output* Cetak Laporan Surat Masuk Per Periode

Laporan Surat Masuk Per Periode dari *Form*  Cetak Laporan Surat Masuk digunakan untuk menampilkan surat masuk yang dipilih berdasarkan per periode. Jika sewaktu – waktu kepala UPTD atau kepala bagian meminta data sesuai laporan per periode.

## **4.3.14 Tampilan** *Output* **Cetak Laporan Surat Masuk Per Bulan**

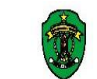

PEMERINTAH PROVINSI KALIMANTAN TIMUR DINAS PERKEBUNAN<br>UPTD DINAS PENGAWASAN BENIH PERKEBUNAN Alamat Jalan Slamet Riadi VI/2 Telepon (0541) 273438 Samarinda Kode Pos 7512

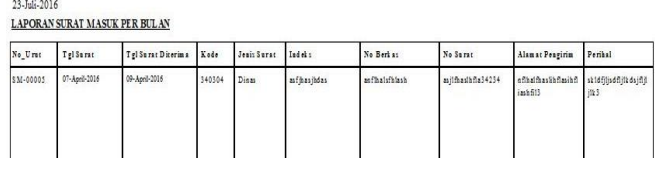

## Gambar 4.3.14 Tampilan *Output* Cetak Laporan Surat Masuk Per Bulan

Laporan Surat Masuk Per Bulan dari *Form*  Cetak Laporan Surat Masuk digunakan untuk menampilkan surat masuk yang dipilih berdasarkan per bulan. Jika sewaktu – waktu kepala UPTD atau kepala bagian meminta data sesuai laporan per bulan.

## **4.3.15 Tampilan** *Output* **Cetak Laporan Surat Masuk Keseluruhan**

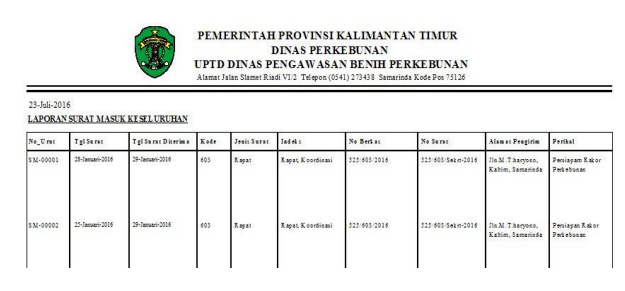

#### Gambar 4.3.15 Tampilan *Output* Cetak Laporan Surat Masuk Keseluruhan

Laporan Surat Masuk Keseluruhan dari *Form*  Cetak Laporan Surat Masuk digunakan untuk menampilkan surat masuk yang dipilih berdasarkan keseluruhan. Jika sewaktu – waktu kepala UPTD atau kepala bagian meminta data sesuai laporan keseluruhan.

# **4.3.16 Tampilan** *Output* **Cetak Laporan Hasil Disposisi Per Periode**<br>PEMERINTAH PROVINSI KALIMANTAN TIMUR

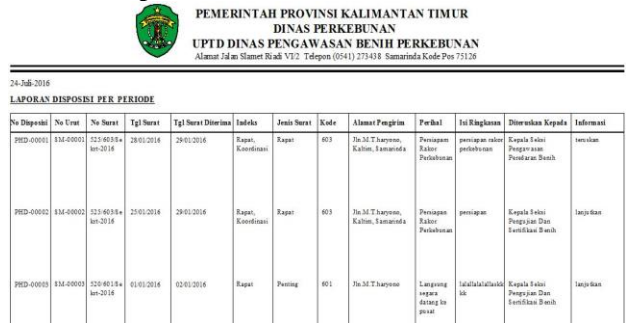

## Gambar 4.3.16 Tampilan *Output* Cetak Laporan Hasil Disposisi Per Periode

Laporan Hasil Disposisi Per Periode dari *Form*  Cetak Laporan Hasil Disposisi Surat Masuk digunakan untuk menampilkan hasil disposisi yang dipilih berdasarkan per periode. Jika sewaktu – waktu kepala UPTD atau kepala bagian meminta data sesuai laporan per periode.

## **4.3.17 Tampilan** *Output* **Cetak Laporan Hasil Disposisi Per Bulan**

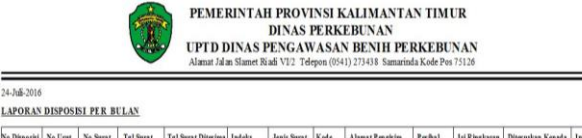

24-Juli-2016

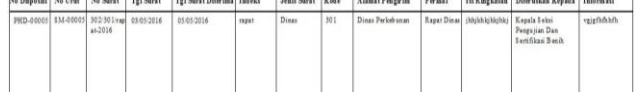

#### Gambar 4.3.17 Tampilan *Output* Cetak Laporan Hasil Disposisi Per Bulan

Laporan Hasil Disposisi Per bulan dari *Form*  Cetak Laporan Hasil Disposisi Surat Masuk digunakan untuk menampilkan hasil disposisi yang dipilih berdasarkan per bulan. Jika sewaktu – waktu kepala UPTD atau kepala bagian meminta data sesuai laporan per bulan.

## **4.3.18 Tampilan** *Output* **Cetak Laporan Hasil Disposisi Keseluruhan**

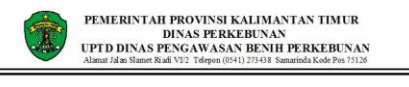

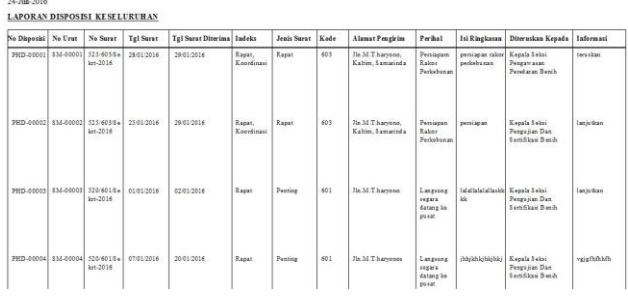

## Gambar 4.3.18 Tampilan *Output* Cetak Laporan Hasil Disposisi Keseluruhan

Laporan Hasil Disposisi Keseluruhan dari *Form*  Cetak Laporan Hasil Disposisi Surat Masuk digunakan untuk menampilkan hasil disposisi yang dipilih berdasarkan Keseluruhan. Jika sewaktu – waktu kepala UPTD atau kepala bagian meminta data sesuai laporan Keseluruhan.

## **4.3.19 Tampilan** *Output* **Cetak Laporan Surat Keluar Per Periode**

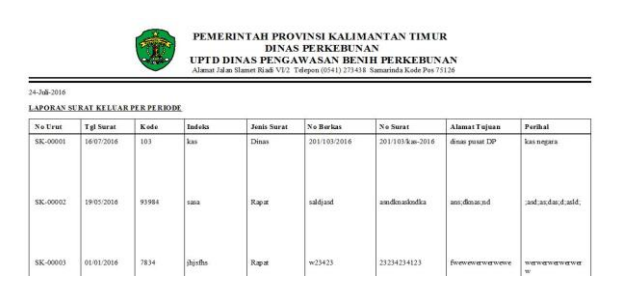

#### Gambar 4.3.19 Tampilan *Output* Cetak Laporan Surat Keluar Per Periode

Laporan Surat Keluar Per Periode dari *Form*  Cetak Laporan Surat Keluar digunakan untuk menampilkan surat keluar yang dipilih berdasarkan per periode. Jika sewaktu – waktu kepala UPTD atau kepala bagian meminta data sesuai laporan per periode.

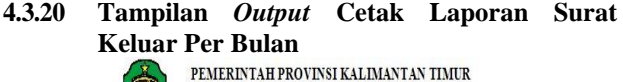

**DINAS PERKEBUNAN** 

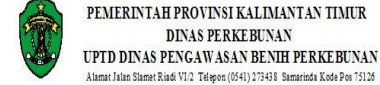

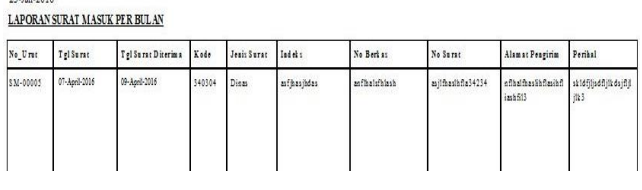

Gambar 4.3.20 Tampilan *Output* Cetak Laporan Surat Keluar Per Bulan

Laporan Surat Keluar Per Bulan dari *Form*  Cetak Laporan Surat Keluar digunakan untuk menampilkan surat keluar yang dipilih berdasarkan per bulan. Jika sewaktu – waktu kepala UPTD atau kepala bagian meminta data sesuai laporan per bulan.

**4.3.21 Tampilan** *Output* **Cetak Laporan Surat Keluar Keseluruhan**

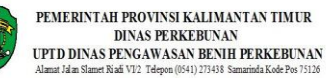

24-Juli-2016

12 LC 1014

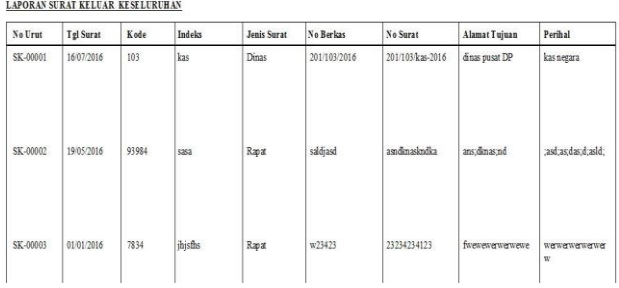

## Gambar 4.3.21 Tampilan *Output* Cetak Laporan Surat Keluar Keseluruhan

Laporan Surat Keluar Keseluruhan dari *Form*  Cetak Laporan Surat Keluar digunakan untuk menampilkan surat keluar yang dipilih berdasarkan keseluruhan. Jika sewaktu – waktu kepala UPTD atau kepala bagian meminta data sesuai laporan keseluruhan.

#### **4.4 Pengujian Sistem (Testing)**

Pelaksanaan pengujian pada penelitian ini dilakukan dengan pengujian *black box*. Berikut ini adalah pelaksanaan pengujiannya :

## **1.4.1 Pengujian** *Black Box*

Pengujian yang dilakukan untuk mengetahui fungsi – fungsi pada perangkat lunak apaka sudah memenuhi persyratan yang dibuat untuk program. Pengujian ini dilakukan oleh 2 orang penguji yaitu hedniati manulang (mahasiswa) dan muhammad tohar (mahasiswa). Kemudian penguji bertugas untuk menilai apakah hasil penginputan sesuai atau tidak.  $T_a$   $T_a$   $T_a$ .  $T_a$ .  $T_a$ 

| 1 abel 4.2.5 Hasil Uji <i>Black Box</i> |                                                                                                    |                                                 |             |  |  |
|-----------------------------------------|----------------------------------------------------------------------------------------------------|-------------------------------------------------|-------------|--|--|
| Form Uji                                | Skenario Uji                                                                                                    | <b>Hasil Yang</b><br><b>Diharapka</b><br>n      | Hasil       |  |  |
| Penginputa<br>$n$ Surat<br>Masuk        | Masukkan nomor<br>urut, kode,<br>tanggal surat,<br>tanggal surat<br>diterima, indeks,<br>jenis surat, nomor<br>berkas, nomor<br>surat, alamat<br>pengirim, perihal.                                                                                           | Data masuk<br>dalam tabel<br>surat masuk        | Sesua<br>i  |  |  |
| Mencetak<br>Surat<br>Masuk              | Memilih data<br>yang ingin dicetak<br>pada tabel surat<br>masuk                                                                                                    | Data berhasil<br>dicetak                        | Sesua<br>i  |  |  |
| Mencetak<br>Disposisi                   | Memilih data<br>yang ingin dicetak<br>pada tabel surat<br>masuk                                                                                                    | Data berhasil<br>dicetak                        | Sesua<br>i  |  |  |
| Penginputa<br>$n$ Hasil<br>Disposisi    | Masukkan nomor<br>urut, kode,<br>tanggal surat,<br>tanggal surat<br>diterima, indeks,<br>jenis surat, nomor<br>berkas, nomor<br>surat, alamat<br>pengirim, perihal,<br>nomor disposisi,<br>isi ringkasan,<br>diteruskan<br>kepada,<br>informasi/instruks<br>1 | Data masuk<br>dalam tabel<br>hasil<br>disposisi | Sesua<br>i  |  |  |
| Mencetak<br>Hasil<br>Disposisi          | Memilih data<br>yang ingin dicetak<br>pada tabel hasil<br>disposisi                                                                                                    | Data berhasil<br>dicetak                        | Sesua<br>i. |  |  |
| Penginputa<br>n Surat<br>Keluar         | Masukkan nomor<br>urut, kode,<br>tanggal surat,<br>indeks, jenis<br>surat, nomor<br>berkas, nomor<br>surat, alamat<br>tujuan, perihal                                                                                                    | Data masuk<br>dalam tabel<br>surat keluar       | Sesua<br>i. |  |  |

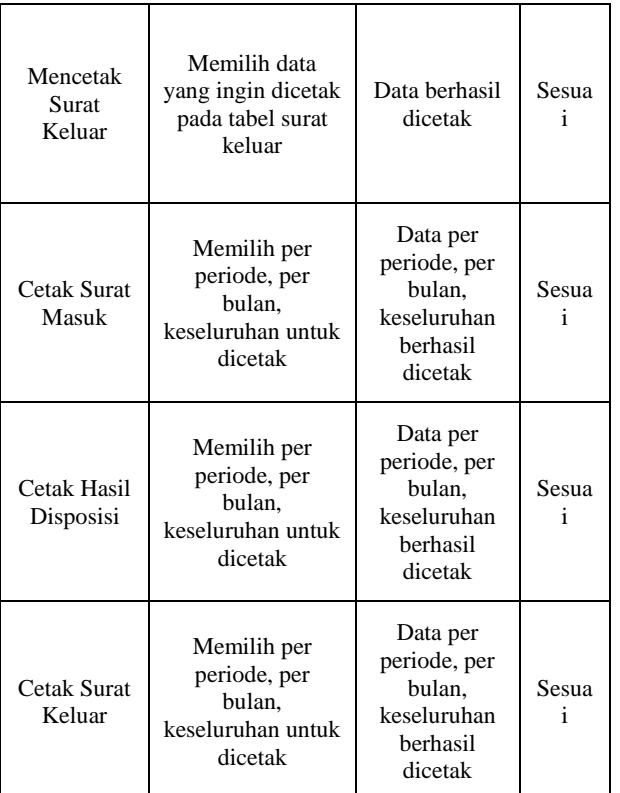

#### **BAB V PENUTUP**

#### **5.1 Kesimpulan**

Dengan adanya hasil penelitian yang dilaksanakan, maka penulis menarik kesimpulan berdasarkan dari uraian yang telah dibahas pada bab – bab sebelumnya.

- 1. Dengan menggunakan bahasa pemograman aplikasi *Visual Basic 6.0* dapat mengertikan data secara akurat dan tepat waktu dan menghasilkan laporan surat masuk dan surat keluar.
- 2. Dengan adanya program yang dibuat berdasarkan laporan surat masuk dan surat keluar dari UPTD Pengawasan Benih Perkebunan Dinas Perkebunan Provinsi Kalimantan Timur, dapat membantu dan mempermudah dalam memproses data surat masuk dan data surat keluar.
- 3. Setelah dibuatnya program Aplikasi Pengolahan Data Surat Masuk Dan Surat Keluar, proses penyimpanan menjadi lebih efektif, sehingga pencarian Surat Masuk dan Surat Keluar lebih cepat.
- 4. Setelah dibuatnya program Aplikasi Pengolahan Data Surat Masuk Dan Surat Keluar, data yang tersimpan dalam aplikasi tersebut dapat

dibackup sehingga meminimalisir kerusakan atau kehilangan data

## **5.2 Saran**

Dalam pelaksanaan tugas akhir ini, penulis memberikan saran untuk pengembangan sistem aplikasi yang baru ini, diantaranya :

- 1. Untuk menghindari kesalahan dalam mengoperasikan aplikasi ini, pihak UPTD Pengawasan Benih Perkebunan Dinas Perkebunan Provinsi Kalimantan Timur sebelumnya dapat melakukan pelatihan dalam rangka pengenalan sistem aplikasi berbasis *visual basic 6.0* kepada pegawai yang bersangkutan.
- 2. Aplikasi ini hanya digunakan satu pengguna diharapkan nantinya dapat digunakan oleh lebih dari satu pengguna.
- 3. Penulis berharap semoga proyek akhir ini dapat menjadi pedoman dan tuntunan bagi generasi berikutnya.
- 4. Dapat bermanfaat bagi UPTD Pengawasan Benih Perkebunan Dinas Perkebunan Provinsi Kalimantan Timur dalam memproses Surat masuk dan Surat keluar.

#### **DAFTAR PUSTAKA**

Anggadini, Dewi, Sri & Lilis, Puspitawati , 2011, *Sistem Informasi Akuntansi,* Graha Ilmu : Jakarta.

Barthos, Basir, 2013, *Manajemen Kearsipan,* PT BUMI AKSARA : Jakarta.

Fakhruddin, Rachman, 2013 (*Sistem Informasi Pengarsipan Surat Masuk dan Surat Keluar Pada MA NU 03 Sunan Katong Kaliwungu.*Skripsi,Fakultas Ilmu Komputer.) [http://eprints.dinus.ac.id/11723/,](http://eprints.dinus.ac.id/11723/) diakses 15 April 2016

Hengky, 2010, *Aplikasi Sistem Monitoring Penjualan Pada Distro Raxzel*, Tangerang : Akademi Manajemen Dan Ilmu Komputer (Amik) Raharja [https://widuri.raharja.info/index.php/TA11333](https://widuri.raharja.info/index.php/TA1133368671) [68671,](https://widuri.raharja.info/index.php/TA1133368671) diakses 21 april 2016

James A*.*Hall, 2007, *Accounting Information Systems*, Selembang Empat : Jakarta.

MADCOMS, 2010, *Microsoft Visual Basic 6.0 dan Crystal Repot 2008*, ANDI : Yogyakarta.

MADCOMS, 2010, *Microsoft Access 2010 Untuk Pemula*, ANDI : Yogyakarta.

Oky Dian, Prasetya, 2013 (*Sistem Informasi Pengarsipan Data Surat Masuk Dan Surat Keluar Pada Polrestabes Semarang*).

#### [http://eprints.dinus.ac.id/12691/,](http://eprints.dinus.ac.id/12691/) diakses 15 April 2016

Paptiningsih. Yulia Eka. 2012. *Aplikasi Penyewaan Ruangan PT. Simeru Indonesia Raya Dengan Visual Basic 6.0.* Depok : Universitas Gunadarma, UG Jurnal Vol. 6 No. 01, 2012. [http://ejournal.gunadarma.ac.id/index.php/ugj](http://ejournal.gunadarma.ac.id/index.php/ugjournal/article/view/819) [ournal/article/view/819,](http://ejournal.gunadarma.ac.id/index.php/ugjournal/article/view/819)

[diakses 26 april 2016](http://ejournal.gunadarma.ac.id/index.php/ugjournal/article/view/819diakses%2026%20april%202016)

- Pressman, 2010, Metode *Waterfall*. p.39. *Studi Dan Implementasi Steganografi Citra Jpeg Menggunakan Metode Spread Spectrum Pada Perangkat Mobile Berbasis Android.* Jakarta Barat : Universitas Bina Nusantara , 2012-1- 00555-MTIF, Bab2, 2012. [http://library.binus.ac.id/eColls/eThesisdoc/Ba](http://library.binus.ac.id/eColls/eThesisdoc/Bab2/2012-1-00555-MTIF%20Bab%202.pdf) [b2/2012-1-00555-MTIF%20Bab%202.pdf,](http://library.binus.ac.id/eColls/eThesisdoc/Bab2/2012-1-00555-MTIF%20Bab%202.pdf) [http://library.binus.ac.id/Collections/ethesis\\_d](http://library.binus.ac.id/Collections/ethesis_detail.aspx?ethesisid=2012-1-00555-MTIF) [etail.aspx?ethesisid=2012-1-00555-MTIF](http://library.binus.ac.id/Collections/ethesis_detail.aspx?ethesisid=2012-1-00555-MTIF)**,** [diakses 29 mei 2016](http://ejournal.gunadarma.ac.id/index.php/ugjournal/article/view/819diakses%2026%20april%202016)
- Puntodewo, 2011, *Aplikasi Sistem Monitoring Penjualan Pada Distro Raxzel*, Tangerang : Akademi Manajemen Dan Ilmu Komputer (Amik) Raharja [https://widuri.raharja.info/index.php/TA11333](https://widuri.raharja.info/index.php/TA1133368671) [68671,](https://widuri.raharja.info/index.php/TA1133368671) diakses 21 april 2016
- Rahardi, 2008, *Pengelolaan Surat Masuk Dan Surat Keluar Pada Kantor Kecamatan Gunungpati Kota Semarang,* Semarang : Universitas Negeri Semarang (UNNES) [http://lib.unnes.ac.id/18124/,](http://lib.unnes.ac.id/18124/) diakses 21 april 2016
- Silmi, 2008, *Pengelolaan Surat Masuk Dan Surat Keluar Pada Kantor Kecamatan Gunungpati Kota Semarang,* Semarang : Universitas Negeri Semarang (UNNES) [http://lib.unnes.ac.id/18124/,](http://lib.unnes.ac.id/18124/) diakses 21 april 2016

[Sugiharti, Endang,](http://id.portalgaruda.org/?ref=author&mod=profile&id=498037) [Triliani,](http://id.portalgaruda.org/?ref=author&mod=profile&id=498038) Sulis Eli*,* 2014 (*Perancangan Aplikasi Surat Masuk Dan Keluar Pada Pt. Angkasa Pura 1Semarang*). [http://journal.unnes.ac.id/nju/index.php/sji/arti](http://journal.unnes.ac.id/nju/index.php/sji/article/view/3640) [cle/view/3640](http://journal.unnes.ac.id/nju/index.php/sji/article/view/3640)

[http://id.portalgaruda.org/?ref=browse&mod=](http://id.portalgaruda.org/?ref=browse&mod=viewarticle&article=339863) [viewarticle&article=339863,](http://id.portalgaruda.org/?ref=browse&mod=viewarticle&article=339863) diakses 15 April 2016

Sugiarto, Edi, 2015 *Contex Diagram dan Data Flow Diagram.* jawa tengah : Universitas Dian Nuswantoro (*UDINUS*) [http://eprints.dinus.ac.id/14503/,](http://eprints.dinus.ac.id/14503/) diakses 26 april 2016